## • Быть лучше каждый день

## **Ansible: Тракторный режим**

*Практика в МТС ИТ по работе с ролями Ansible.* 

- *Что сподвигло нас*
- *Что такое «Тракторный режим»*
- *Какие сложности возникли при переходе на него*
- *Это идеал?*

**НИФАНИН Константин МТС ИТ**

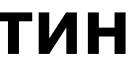

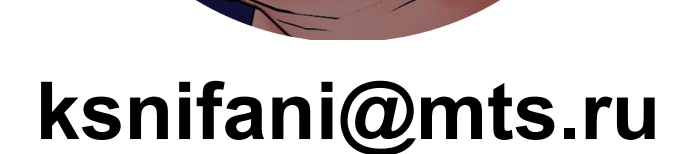

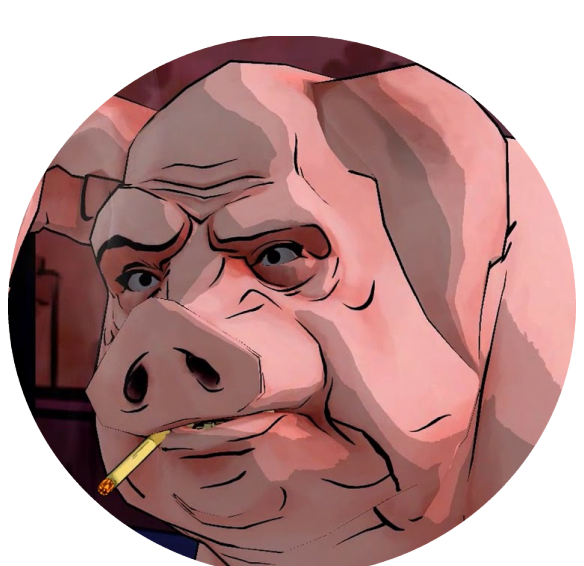

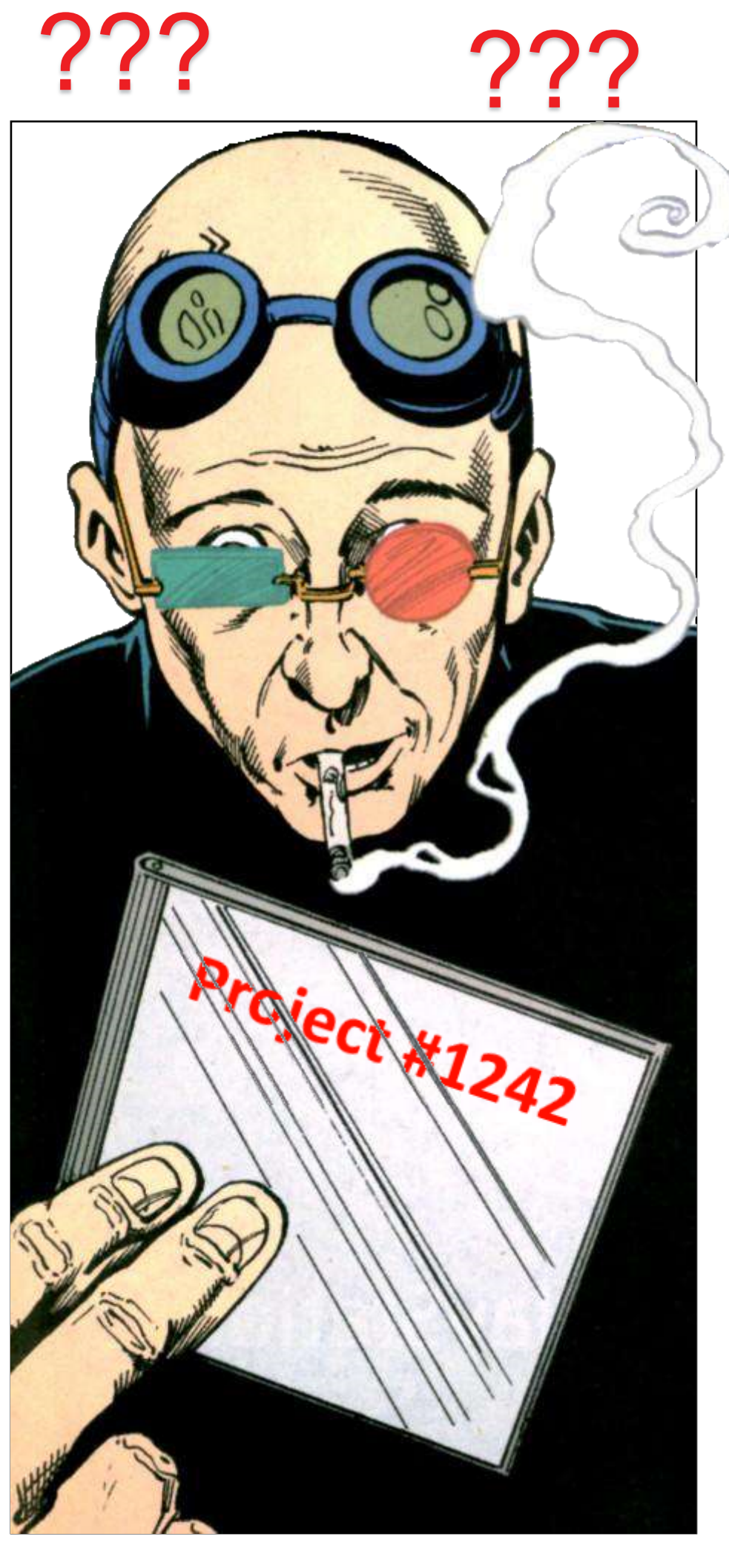

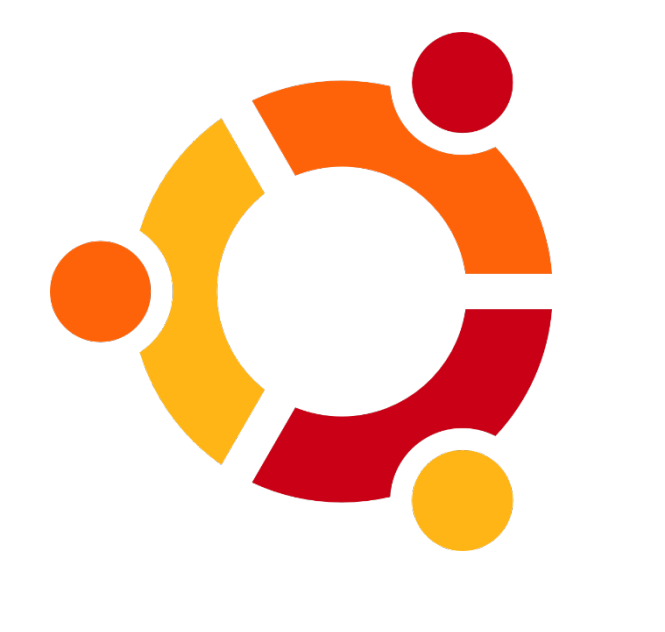

???

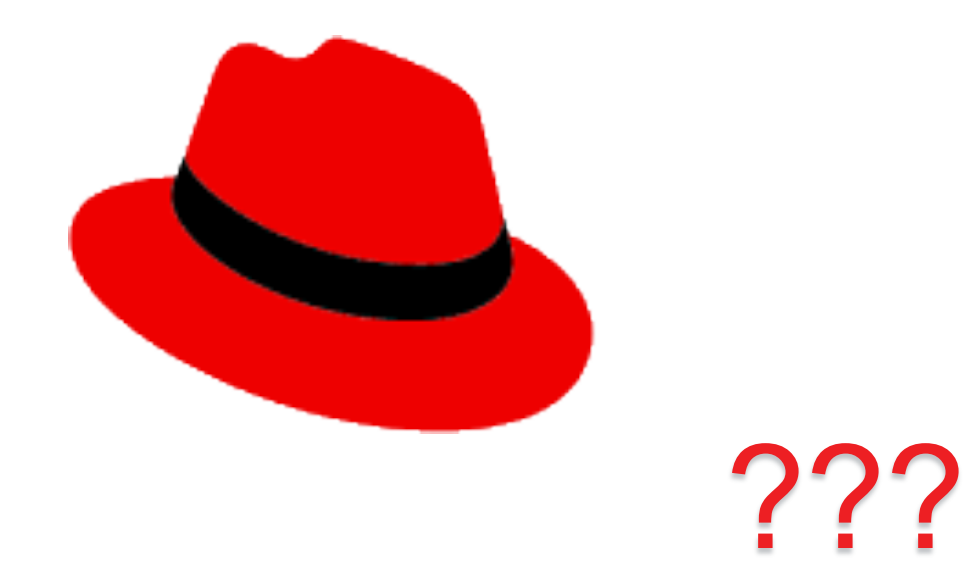

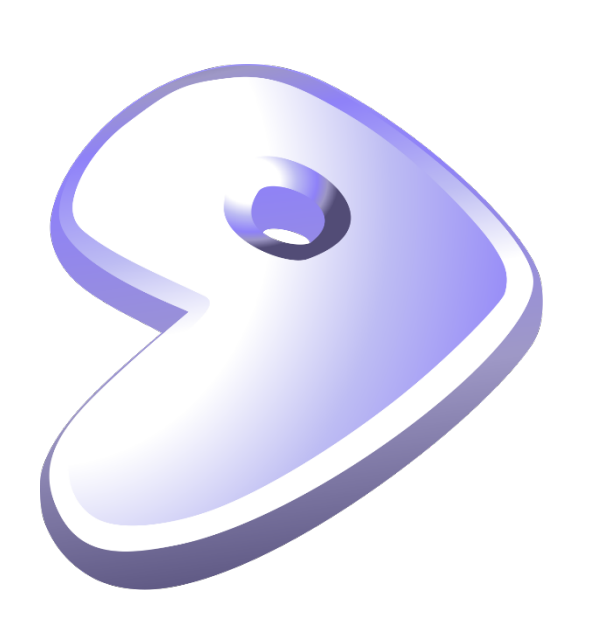

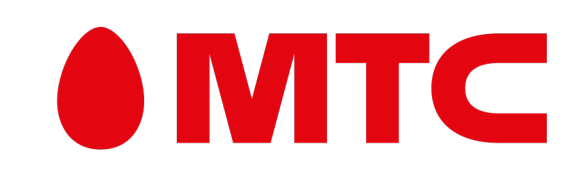

## Ansible: Тракторный режим Что сподвигло нас?

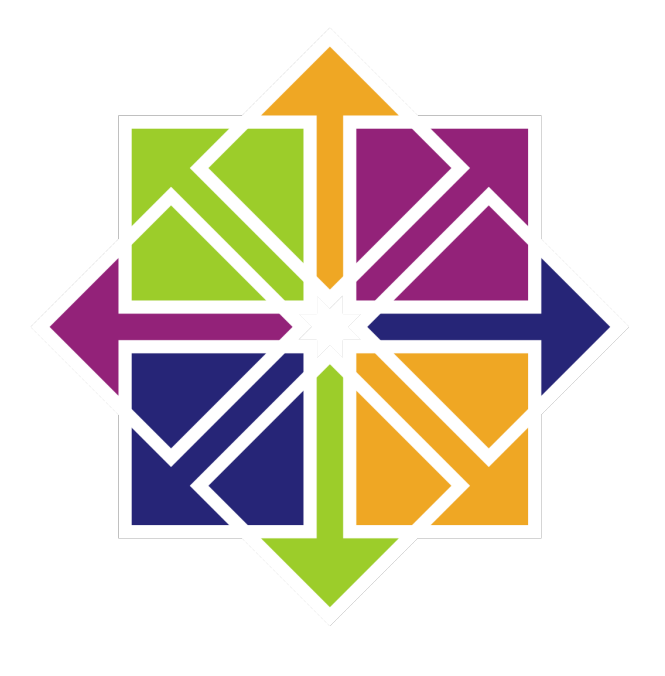

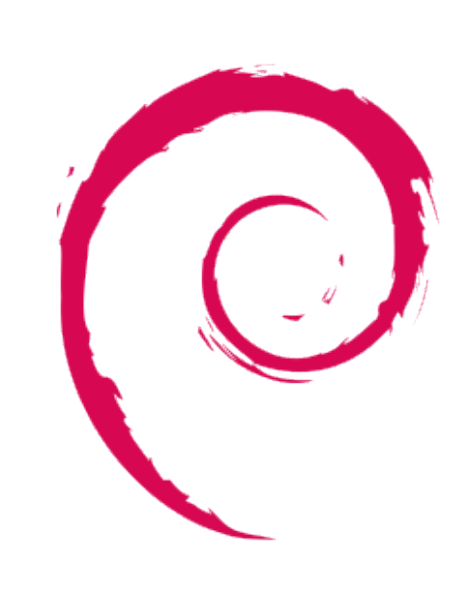

???

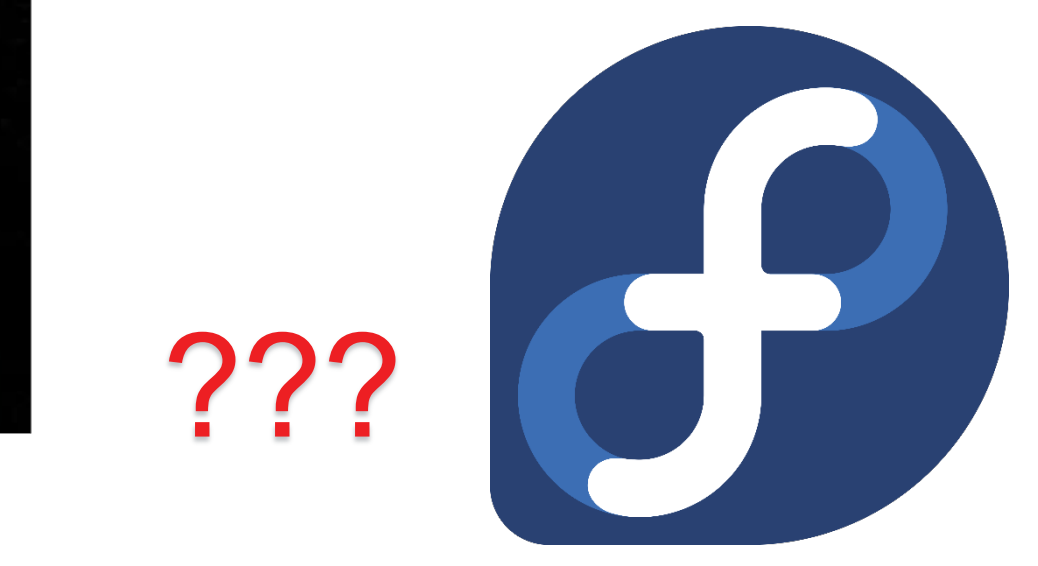

Новенький

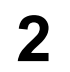

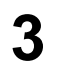

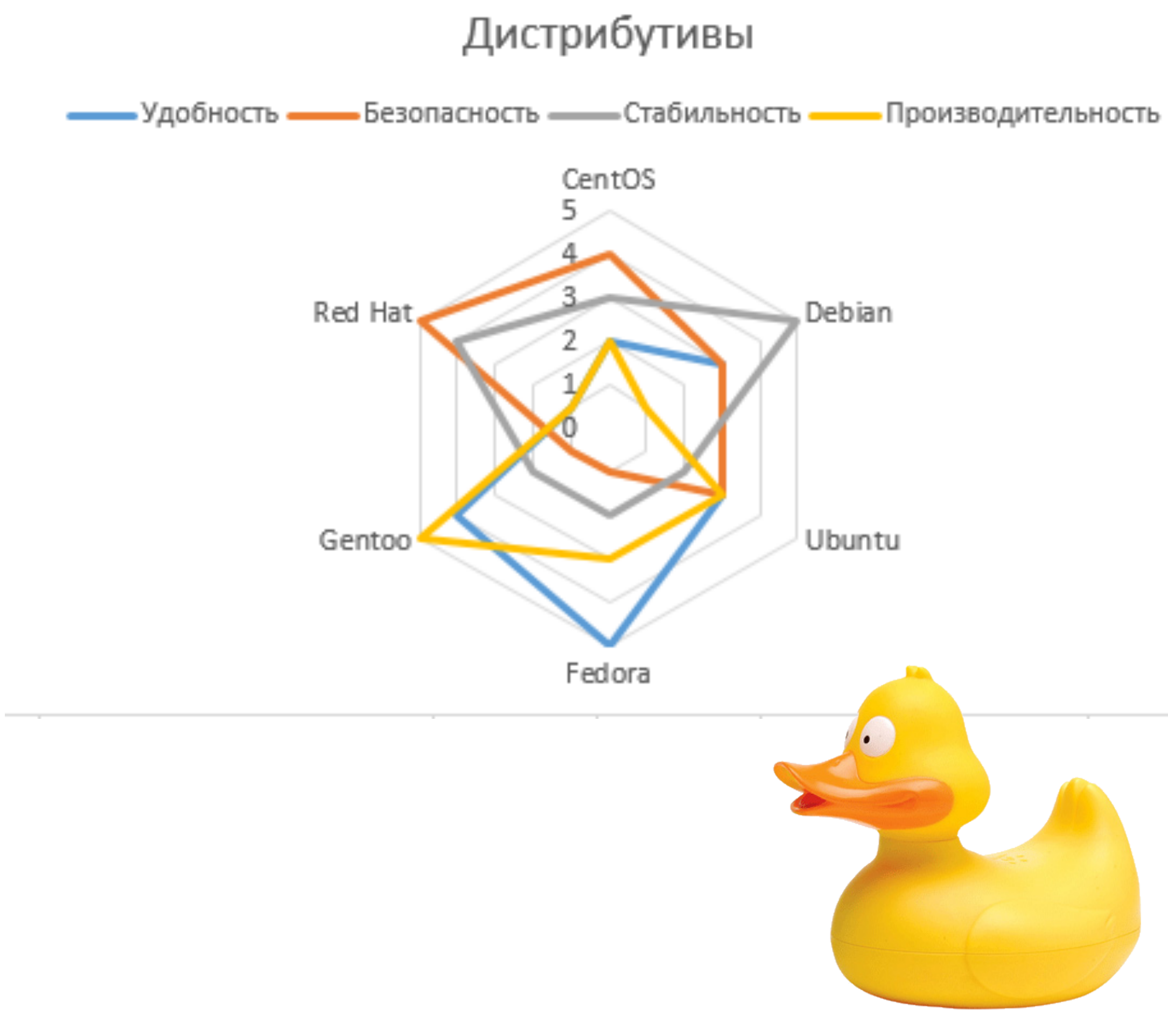

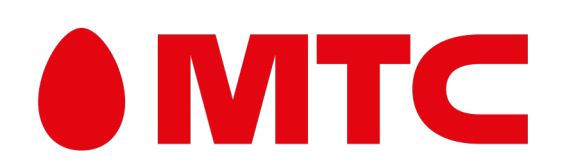

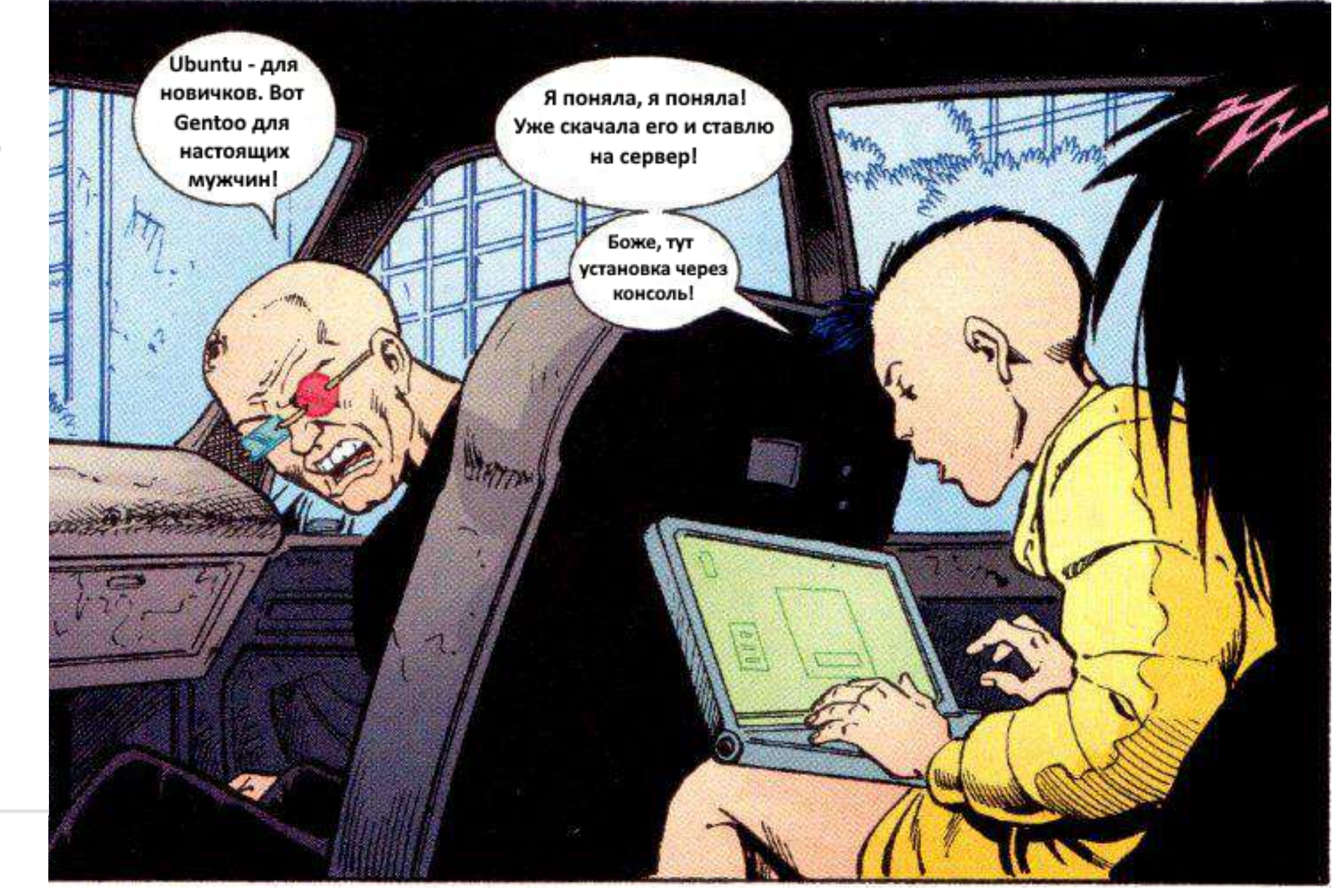

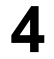

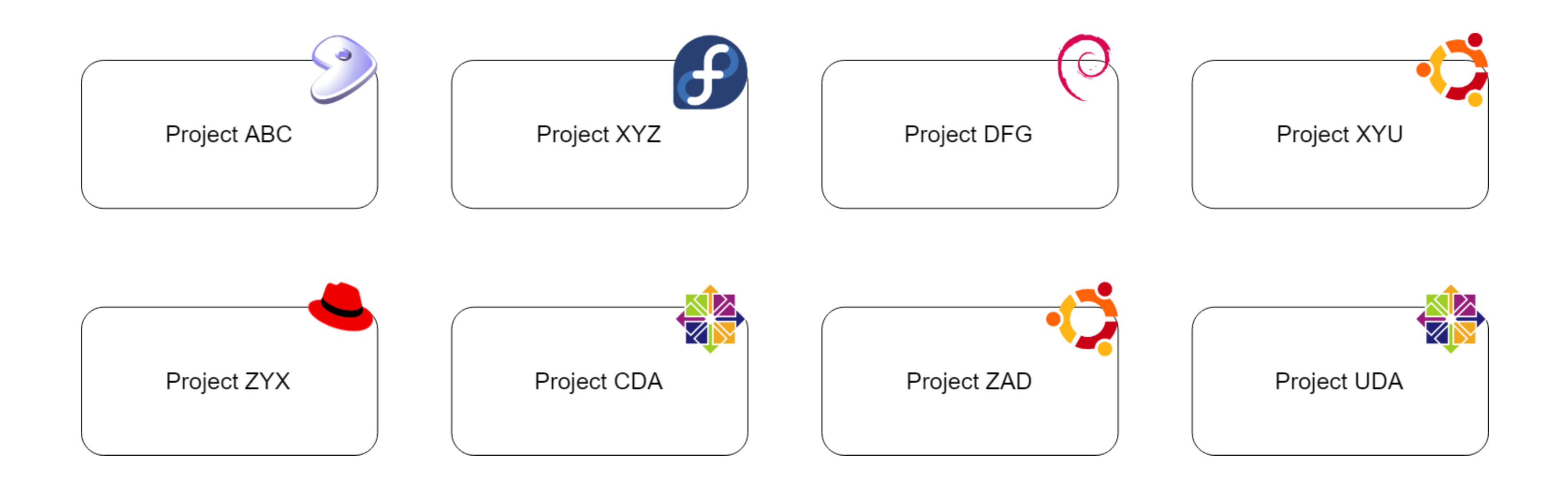

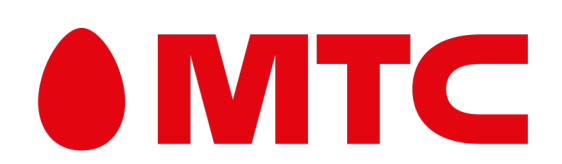

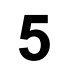

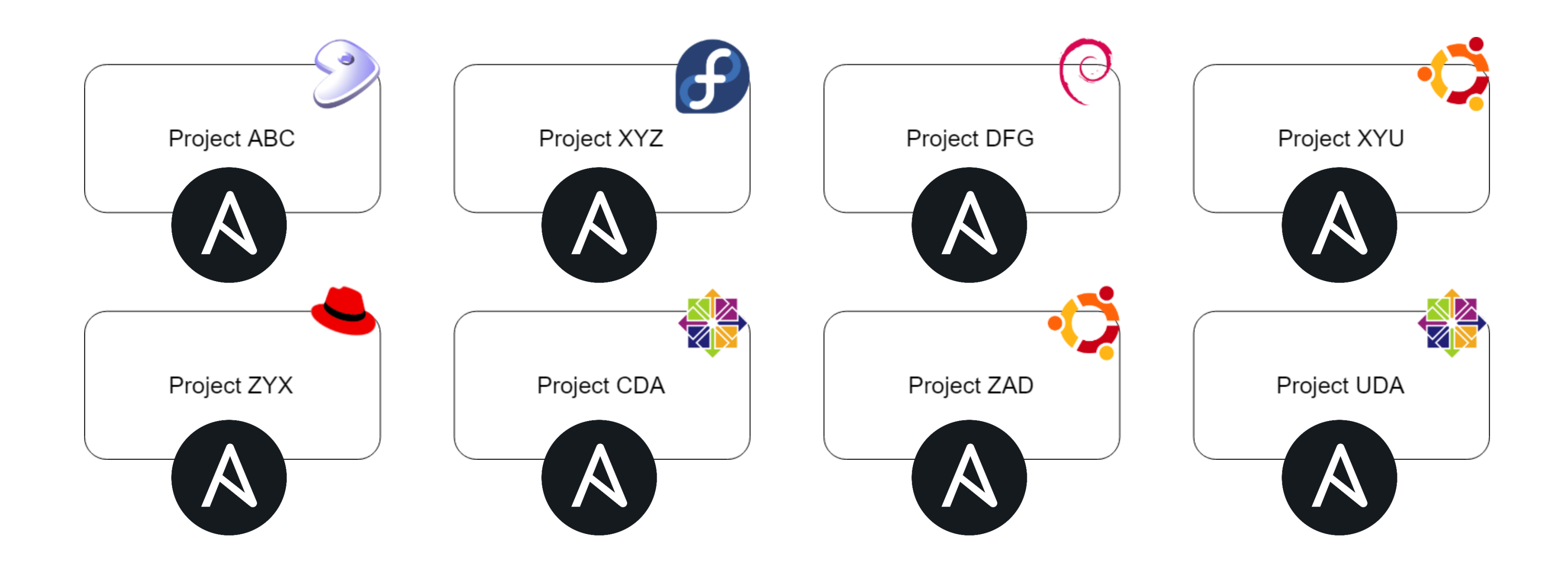

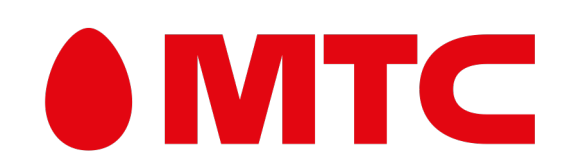

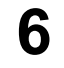

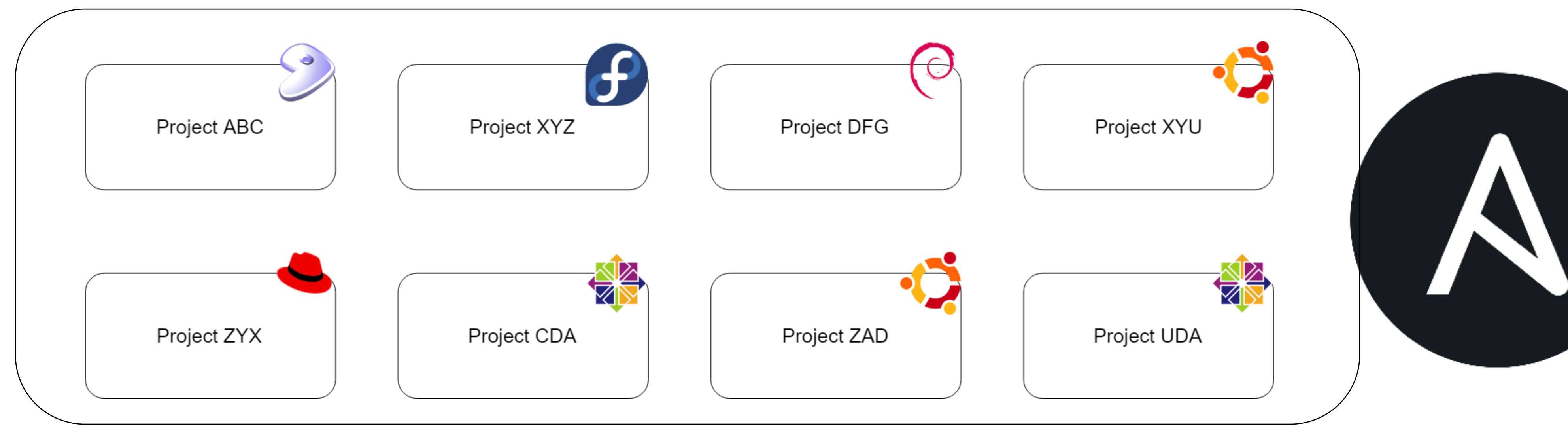

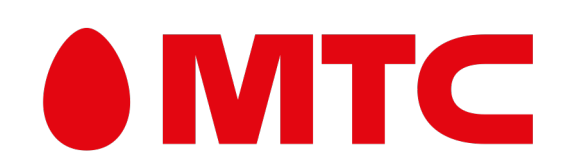

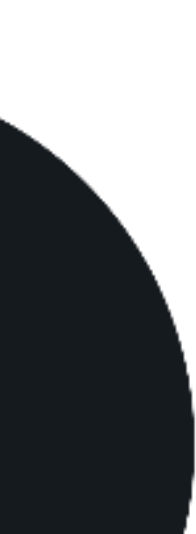

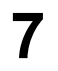

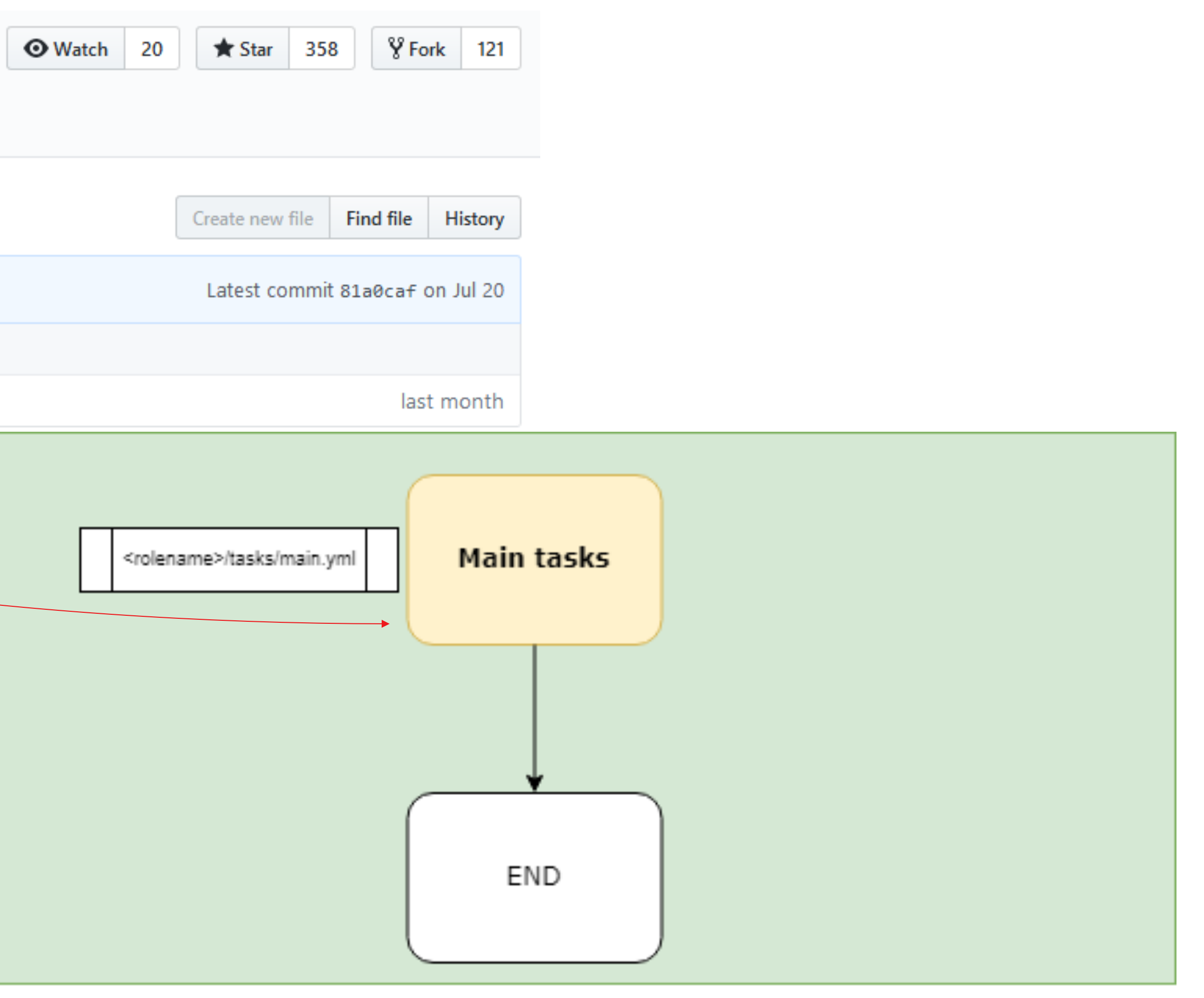

### **Плохие примеры:** https://github.com/nickjj/ansible-docker

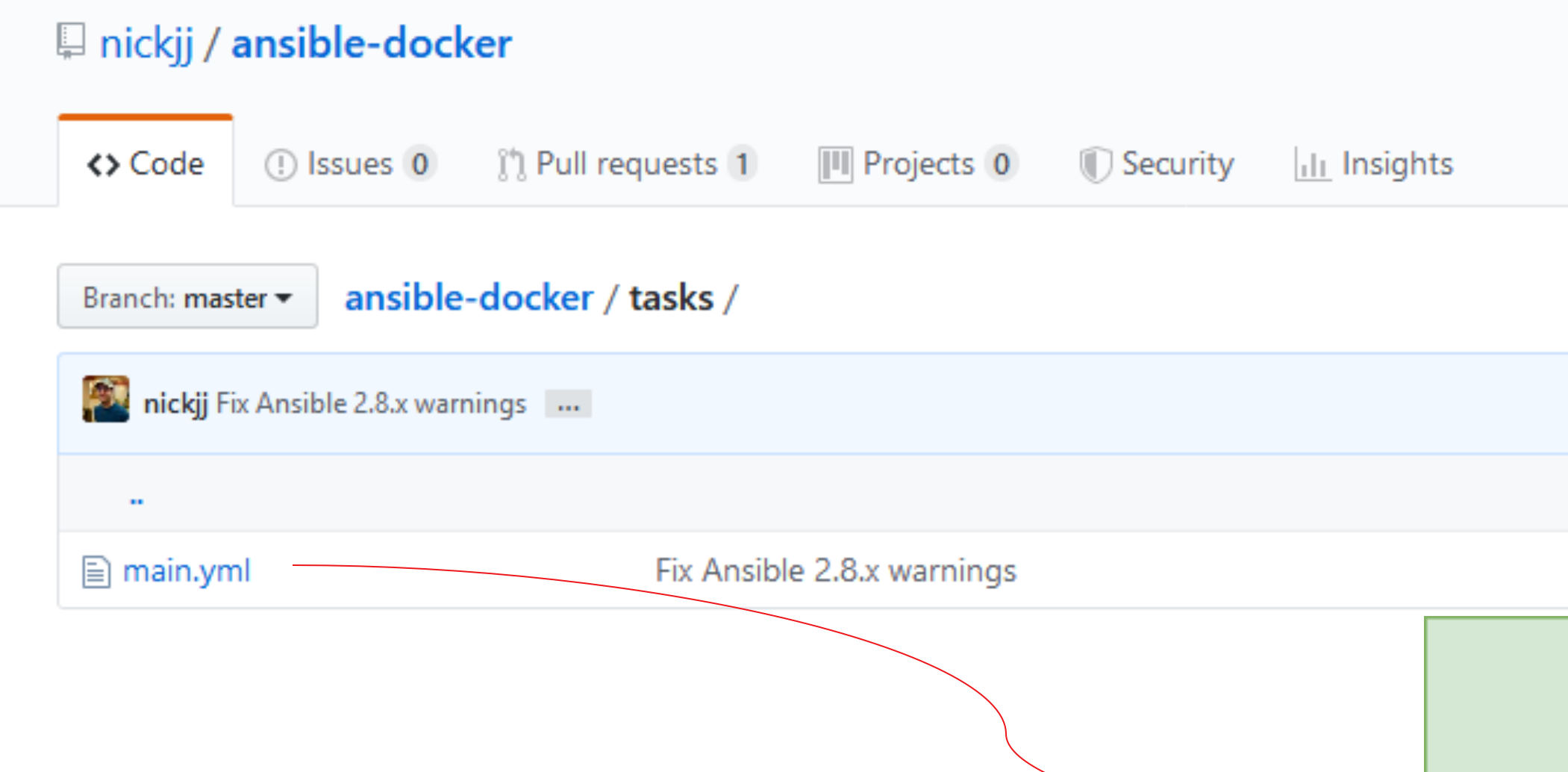

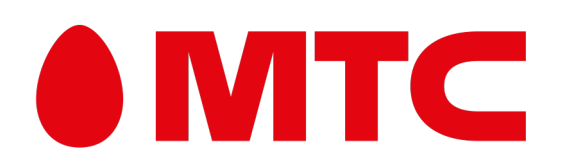

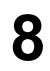

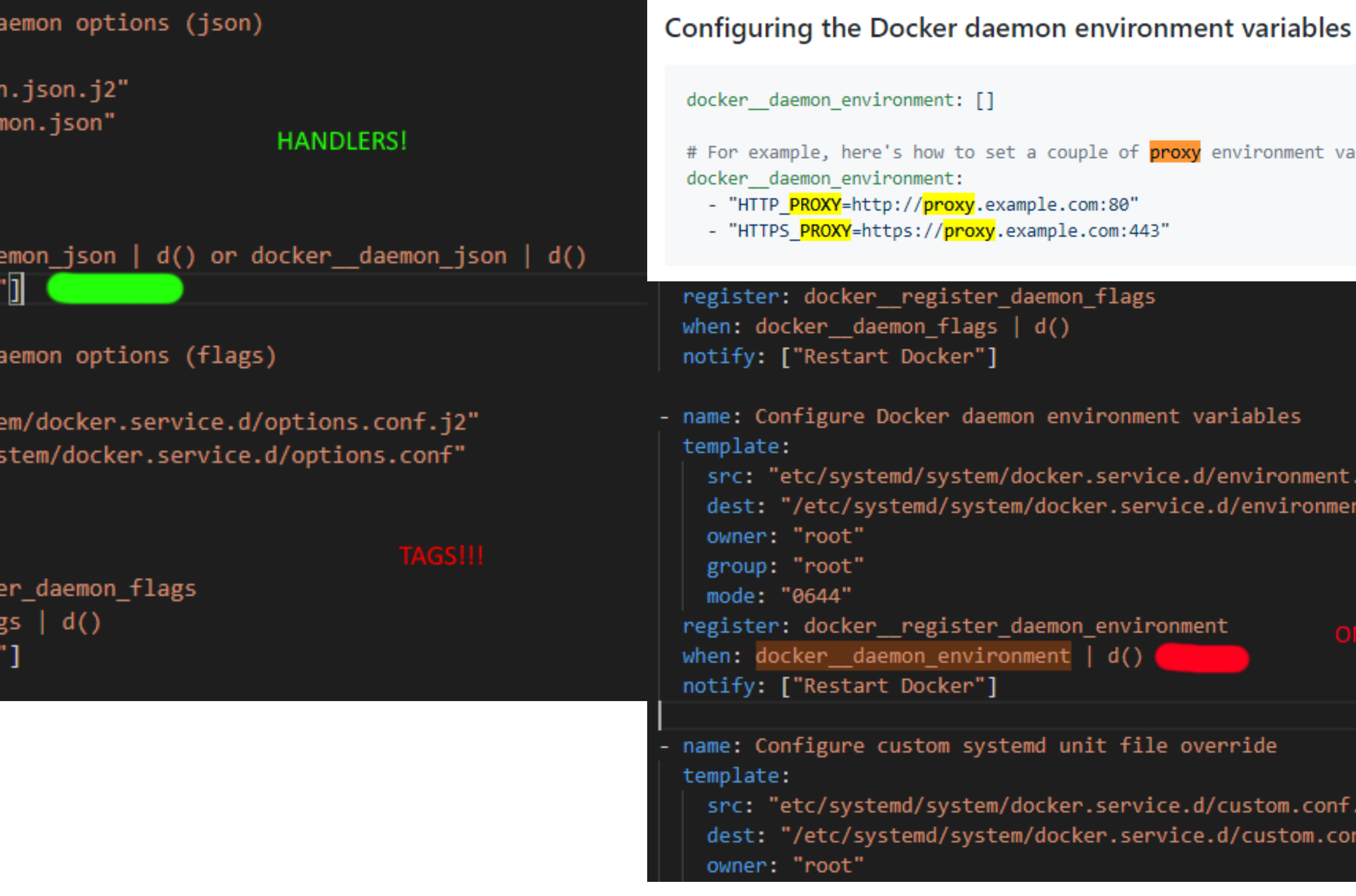

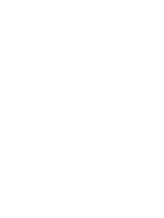

ariables.

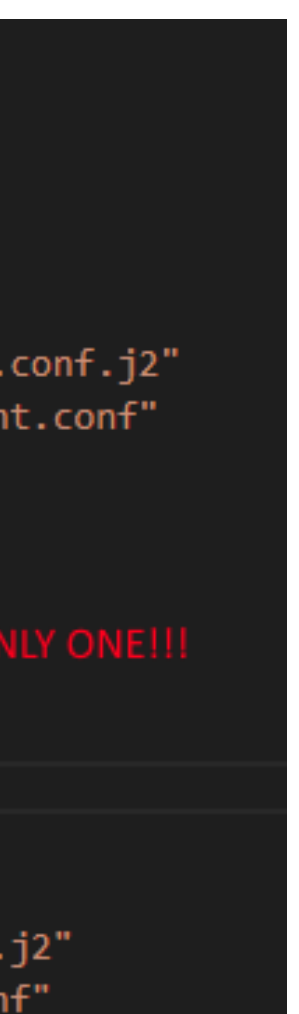

### **Плохие примеры:** https://github.com/nickjj/ansible-docker

```
name: Disable pinned Docker version
                                                                    | - name: Configure Docker da
file:
                                                 VERSION CONTROL
                                                                        template:
 dest: "/etc/apt/preferences.d/docker.pref"
                                                                         src: "etc/docker/daemor
 state: "absent"
                                                                         dest: "/etc/docker/daer
when: not docker_version | d() |owner: "root"
name: Enable pinned Docker version
                                                                         group: "root"
template:
                                                                         mode: "0644"
 src: "etc/apt/preferences.d/docker.pref.j2"
                                                                        when: docker_default_da
 dest: "/etc/apt/preferences.d/docker.pref"
                                               IF-ELSE
                                                                        notify: ["Restart Docker"
  owner: "root"
 group: "root"
 mode: "0644"
                                                                    | - name: Configure Docker da
when: docker\_version | d()template:
                                                                         src: "etc/systemd/syst
name: Install Docker's dependencies
                                                                         dest: "/etc/systemd/sy
apt:name: "{{ docker_package_dependencies + docker_pip_dependencies }}"
                                                                         owner: "root"
                                                                         group: "root"
name: Add Docker's public GPG key to the APT keyring
                                                                         mode: "0644"
apt_key:
 id: "{{ docker__apt_key_id }}"
                                                                       register: docker_regist
 url: "{{ docker_apt_key_url }}"
                                                                        when: docker_daemon_flag
                                                                       notify: ["Restart Docker'
name: Configure Docker's upstream APT repository
apt repository:
 repo: "{{ docker_apt_repository }}"
  update cache: true
name: Install Docker
apt:name: "docker-{{ docker_edition }}"
 state: "{{ docker_state }}"
name: Install Virtualenv
pip:
 name: "virtualenv"
```
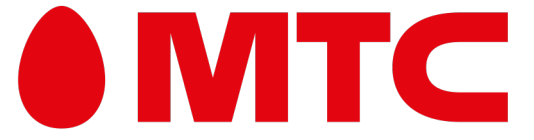

### Плохие примеры:

https://everythingshouldbevirtual.com/ansible-playbook-lvm/

## Whenисты...

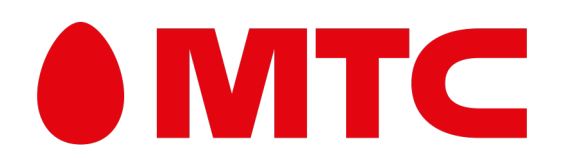

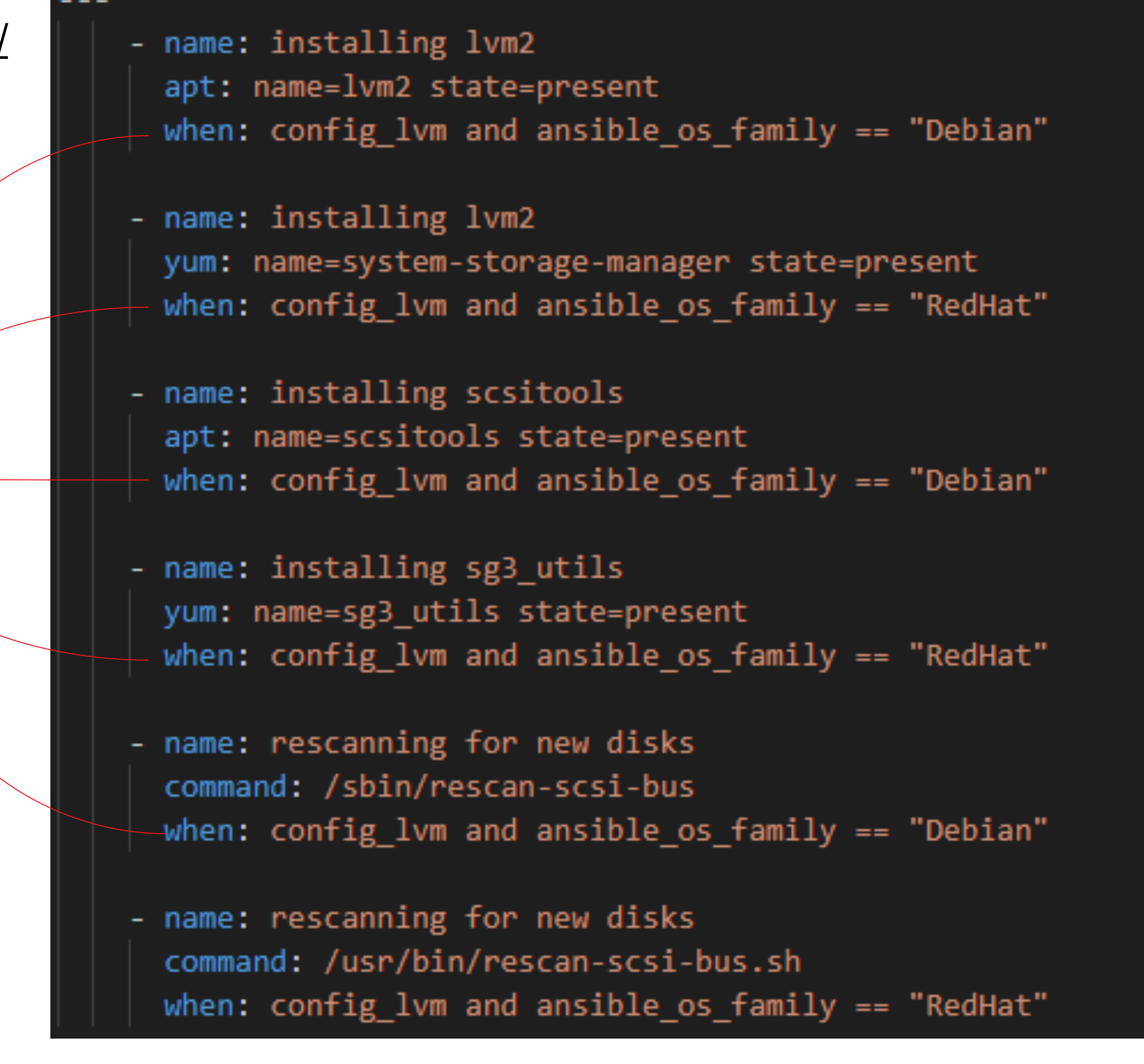

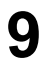

#### Плохие примеры: https://github.com/geerlingguy/ansible-role-docker

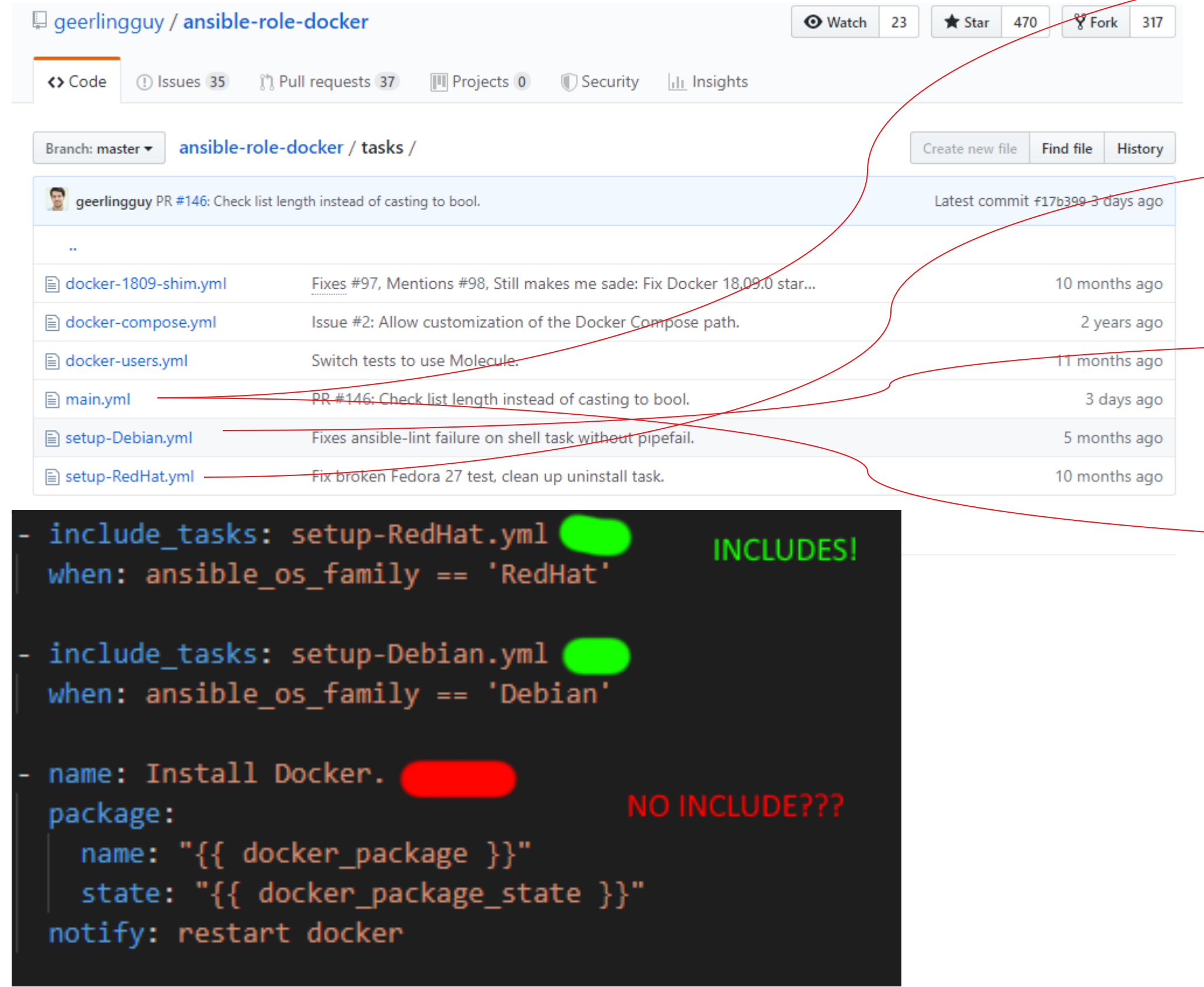

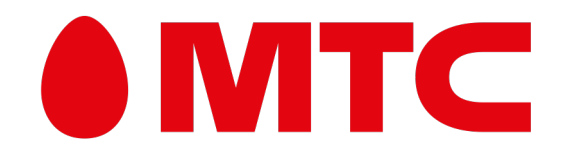

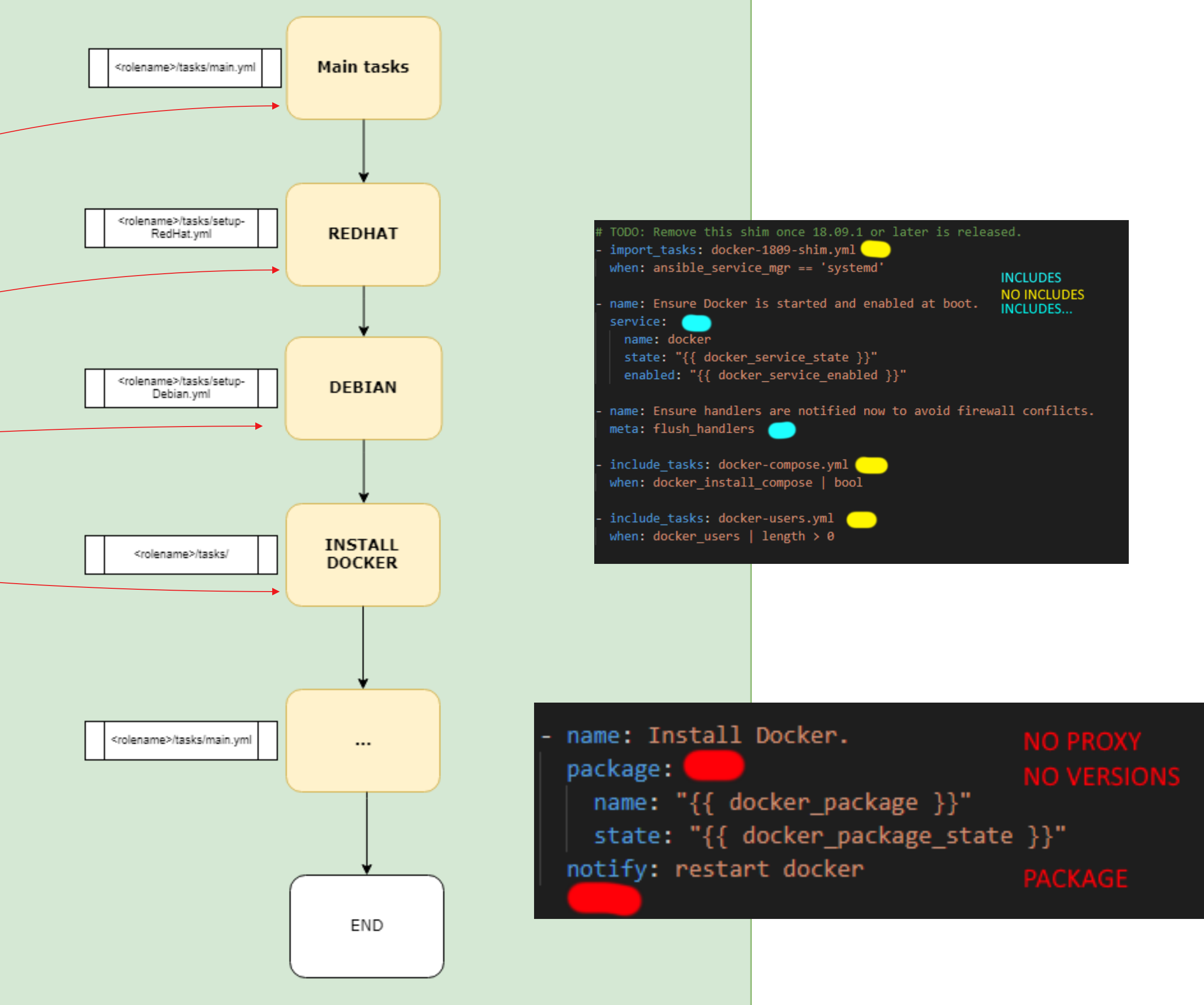

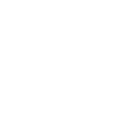

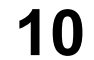

**11**

## **Ansible: Тракторный режим** Что сподвигло нас?

## **Плохие примеры:**

https://github.com/openstack/openstack-ansible

Ansible playbooks for deploying OpenStack. https://opendev.org

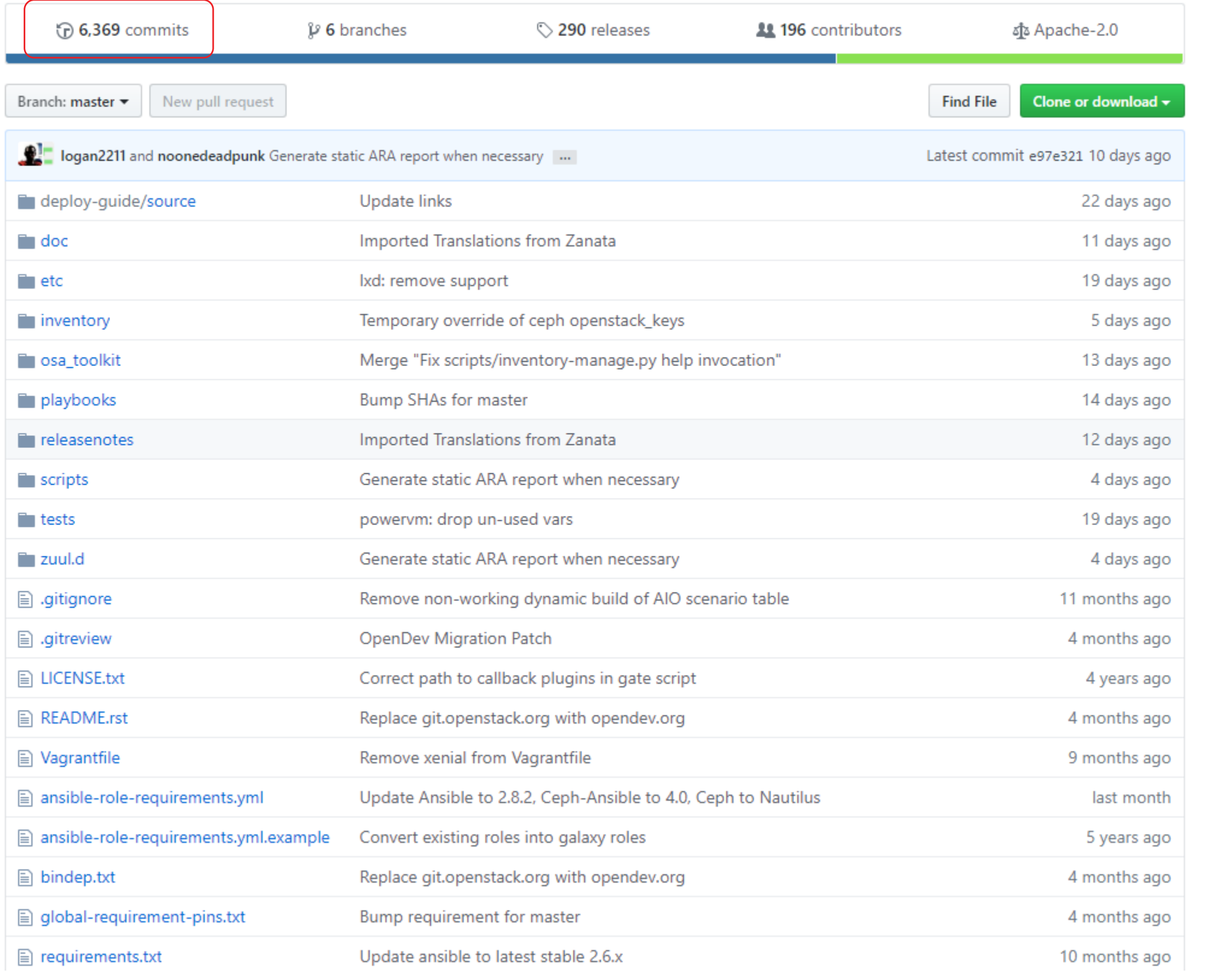

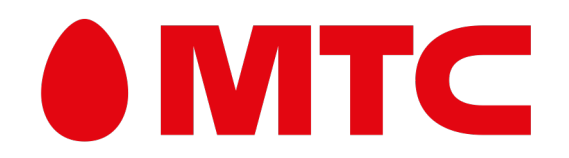

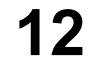

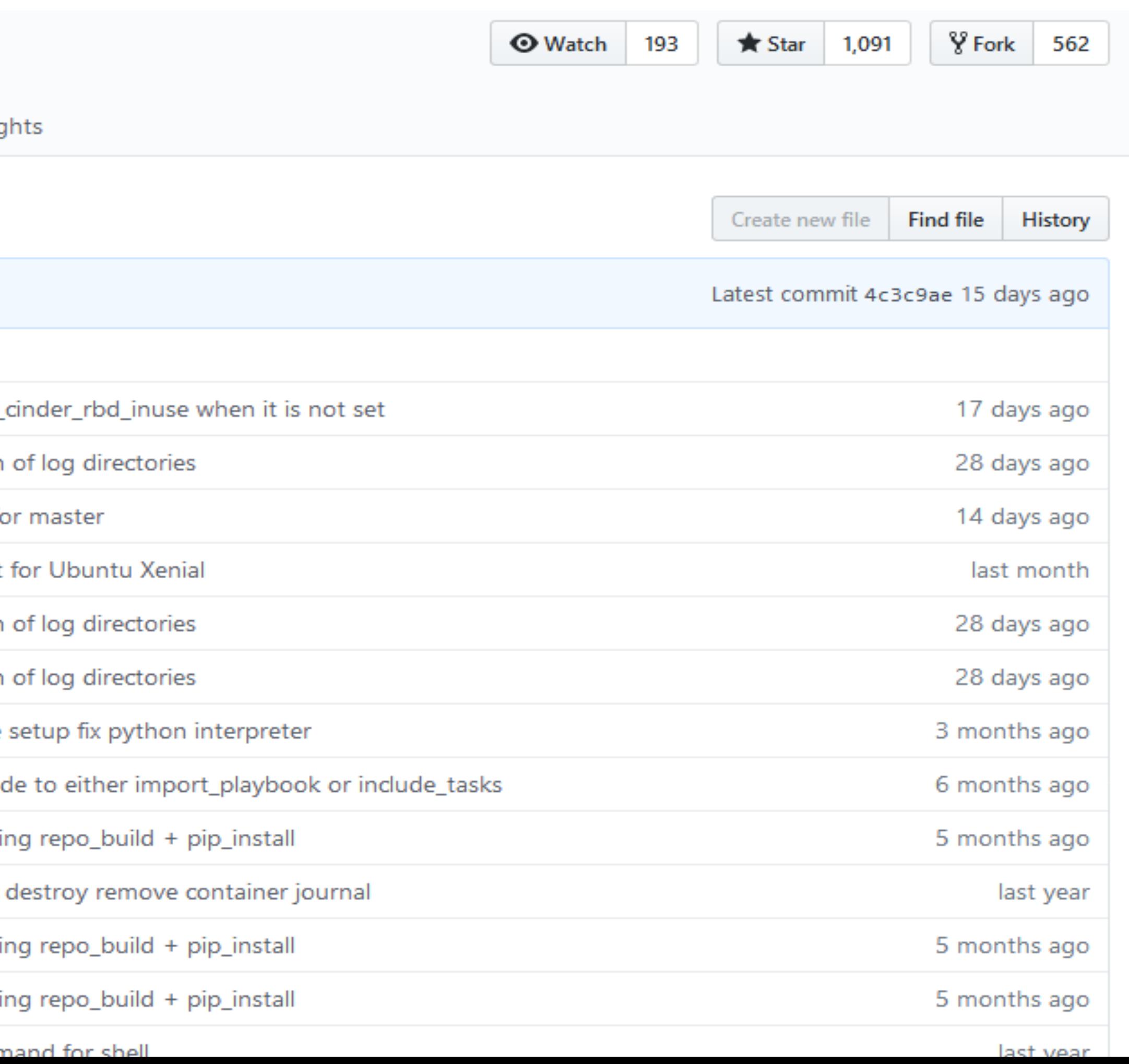

### **Плохие примеры:**

### https://github.com/openstack/openstack-ansible

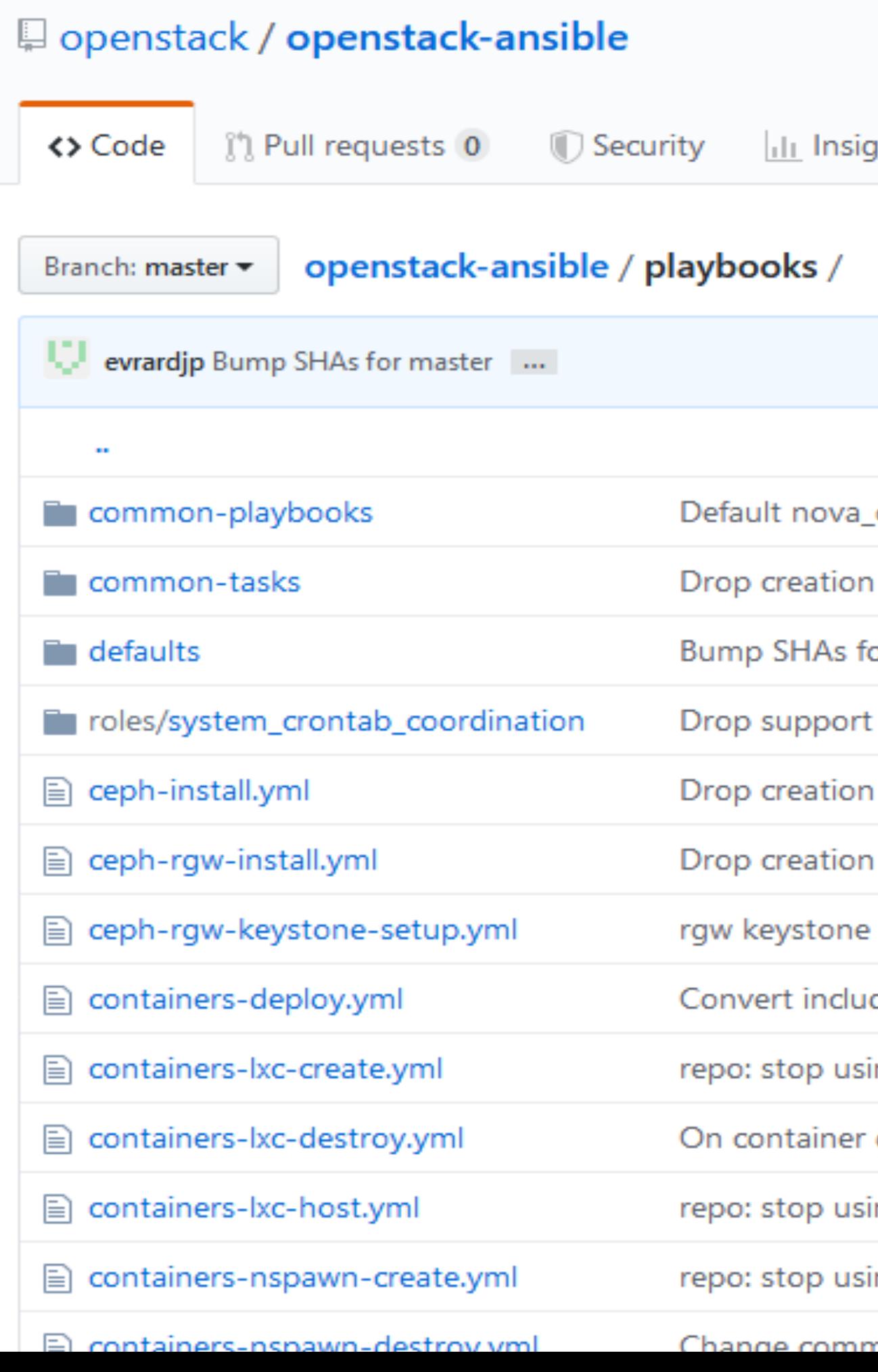

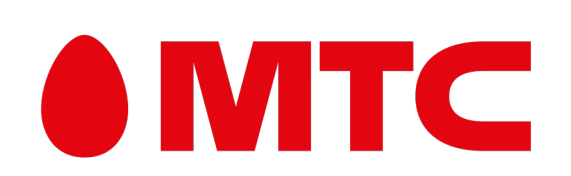

### Плохие примеры: https://github.com/openstack/openstack-ansible

Branch: master v | openstack-ansible / playbooks / setup-openstack.yml

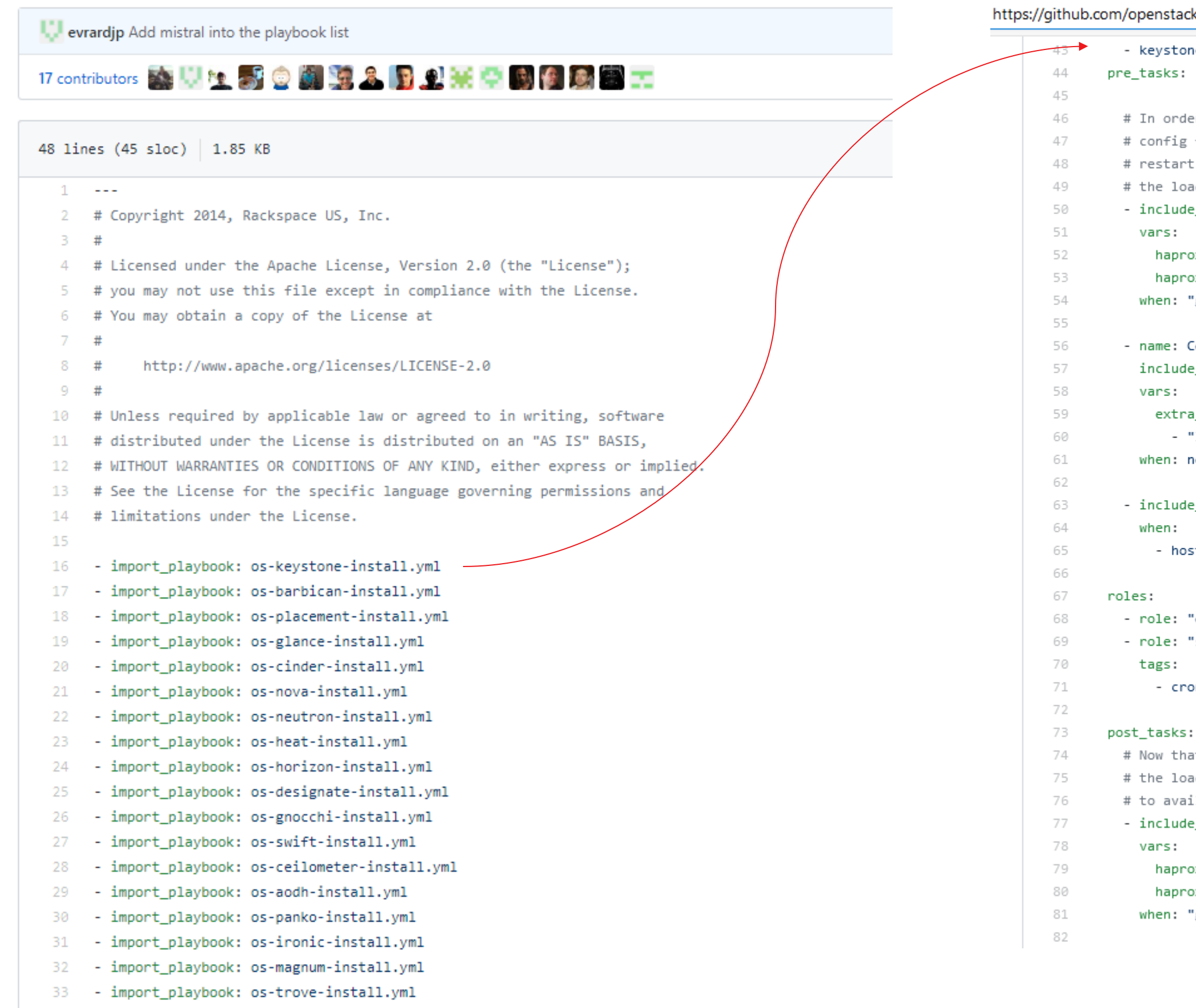

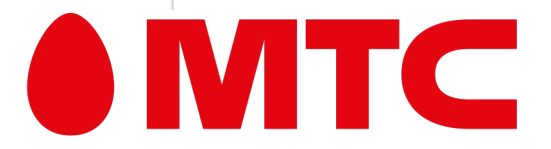

## Ansible: Тракторный режим Что сподвигло нас?

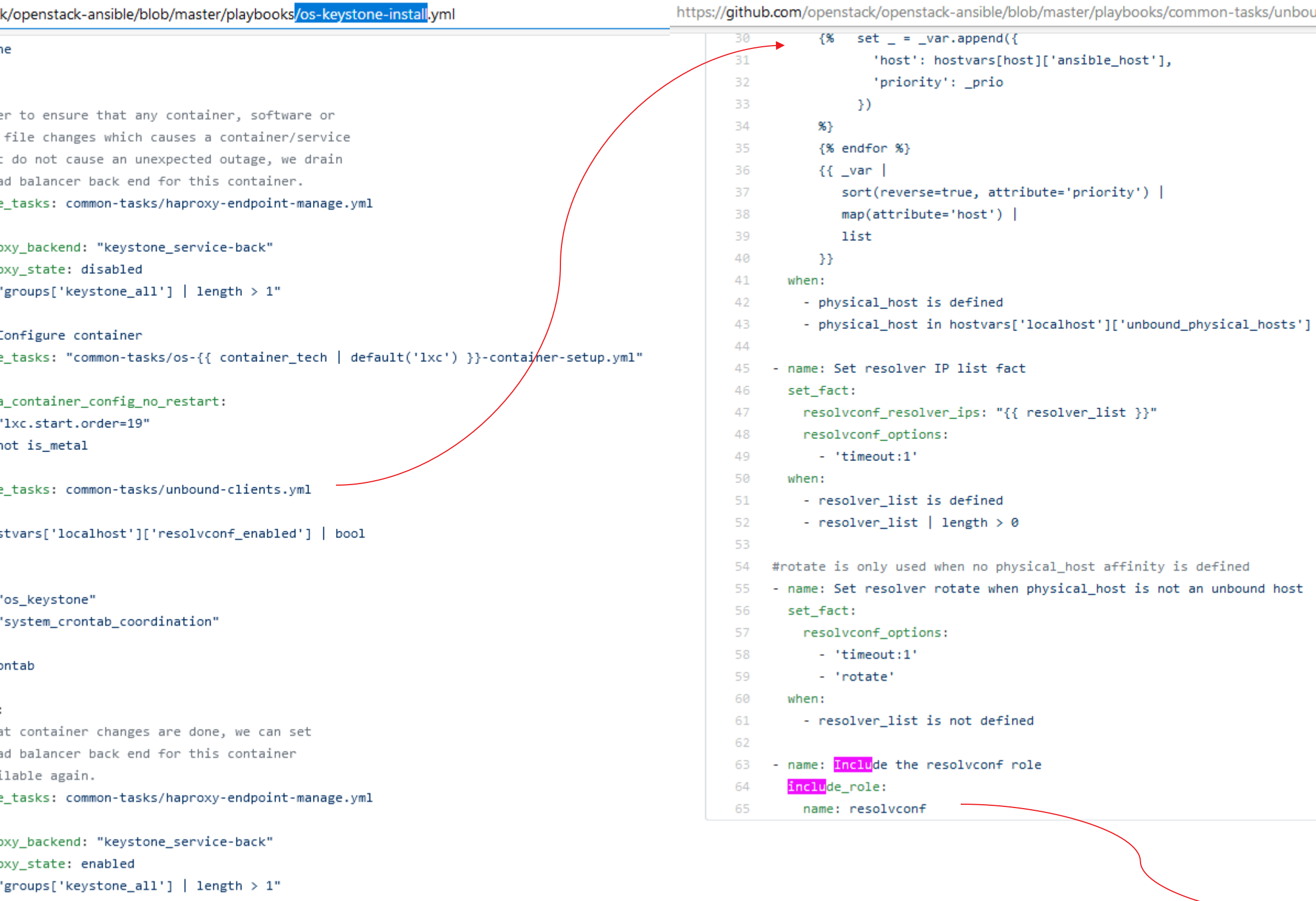

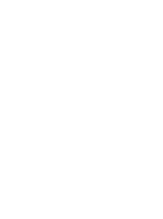

on-tasks/unbound-clients<mark>.ym</mark>l

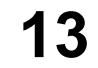

 $\sim 0.00$ 

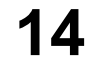

### **Плохие примеры:**

https://github.com/openstack/openstack-ansible

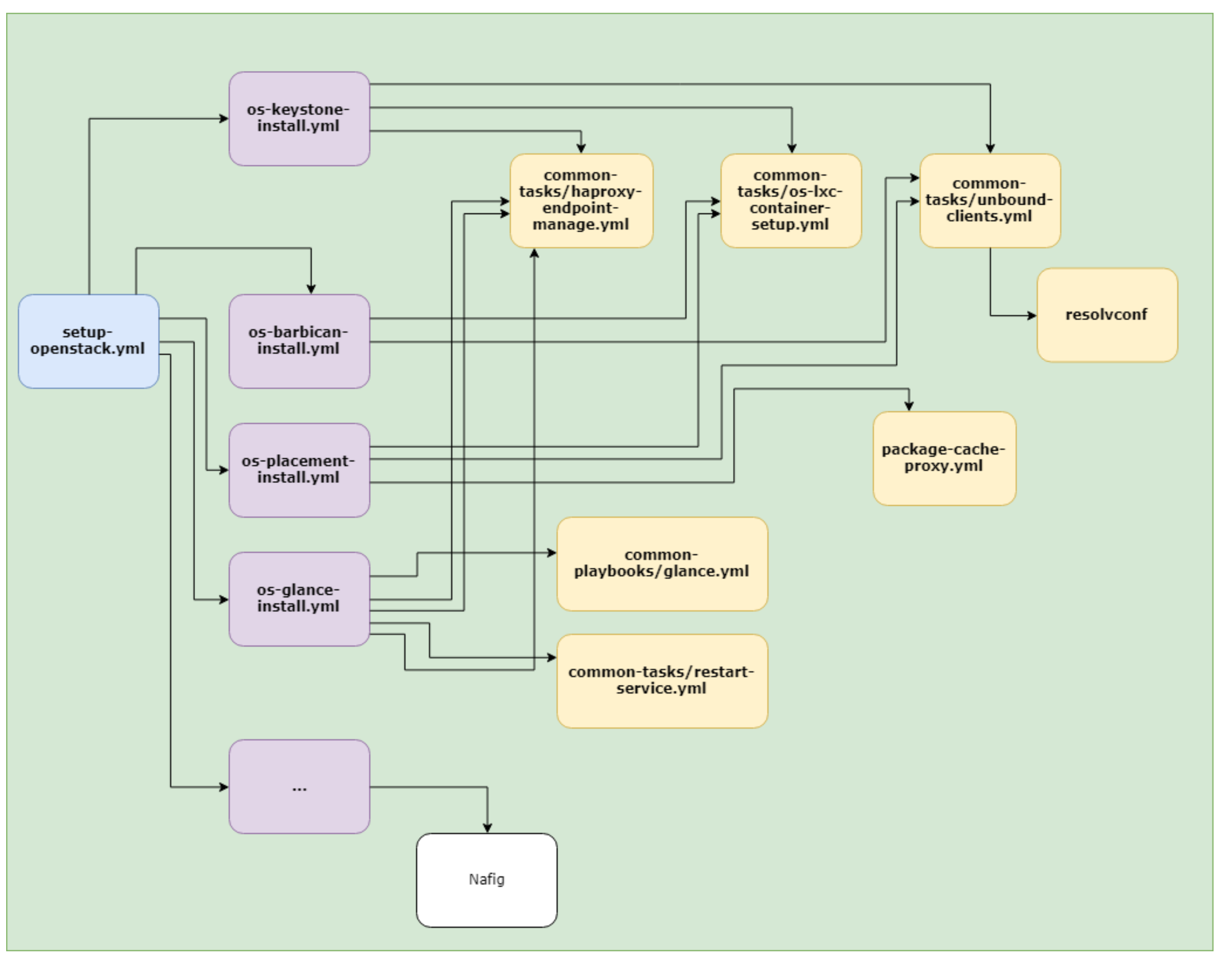

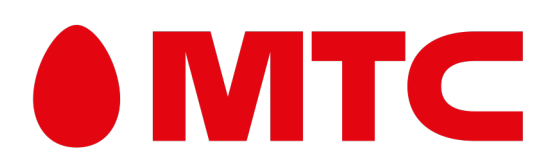

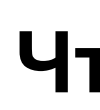

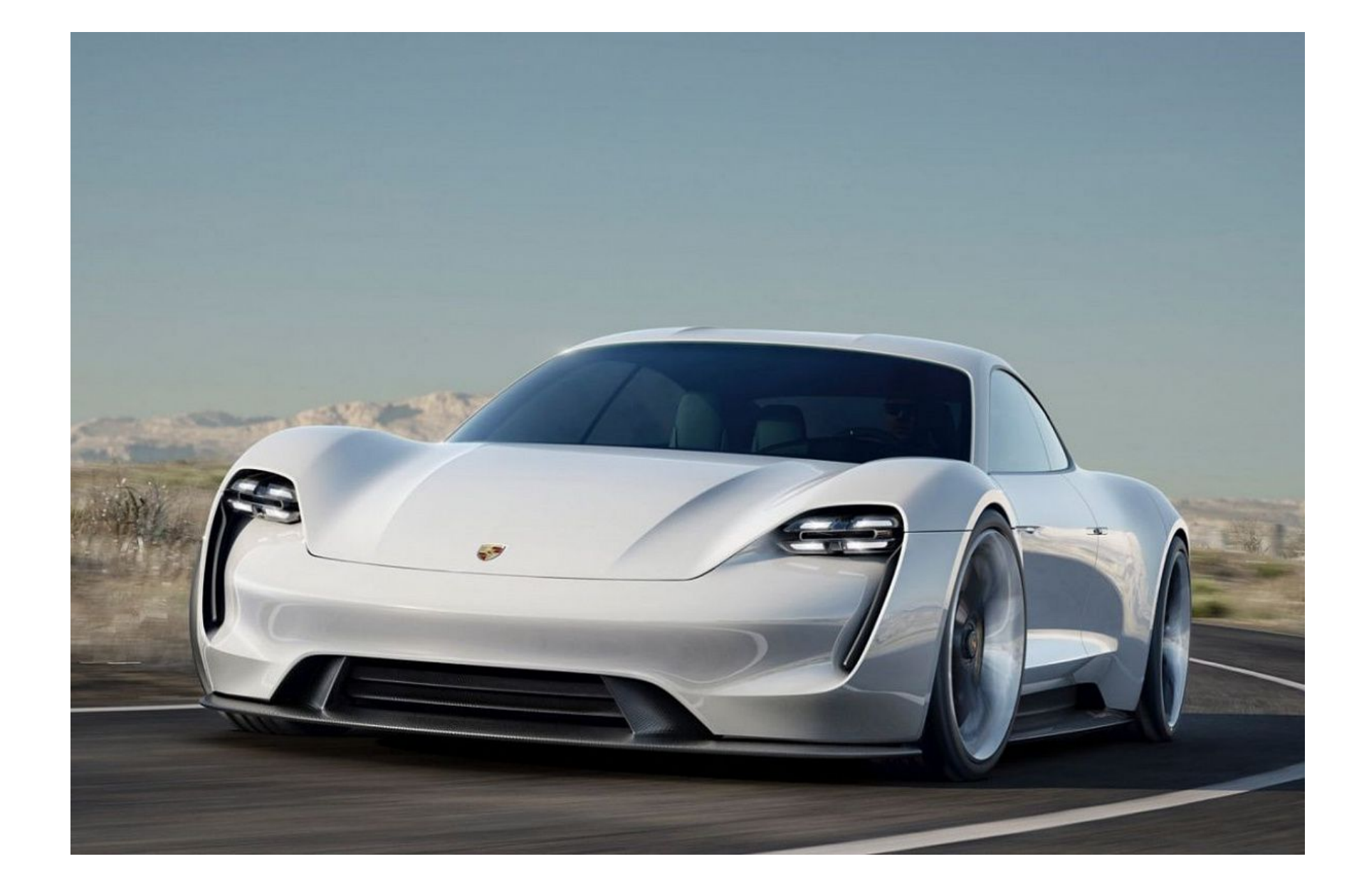

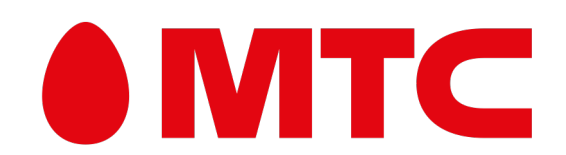

## Ansible: Тракторный режим Что такое «Тракторный режим»

Что лучше?

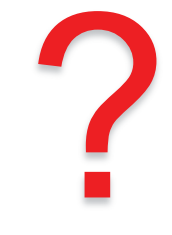

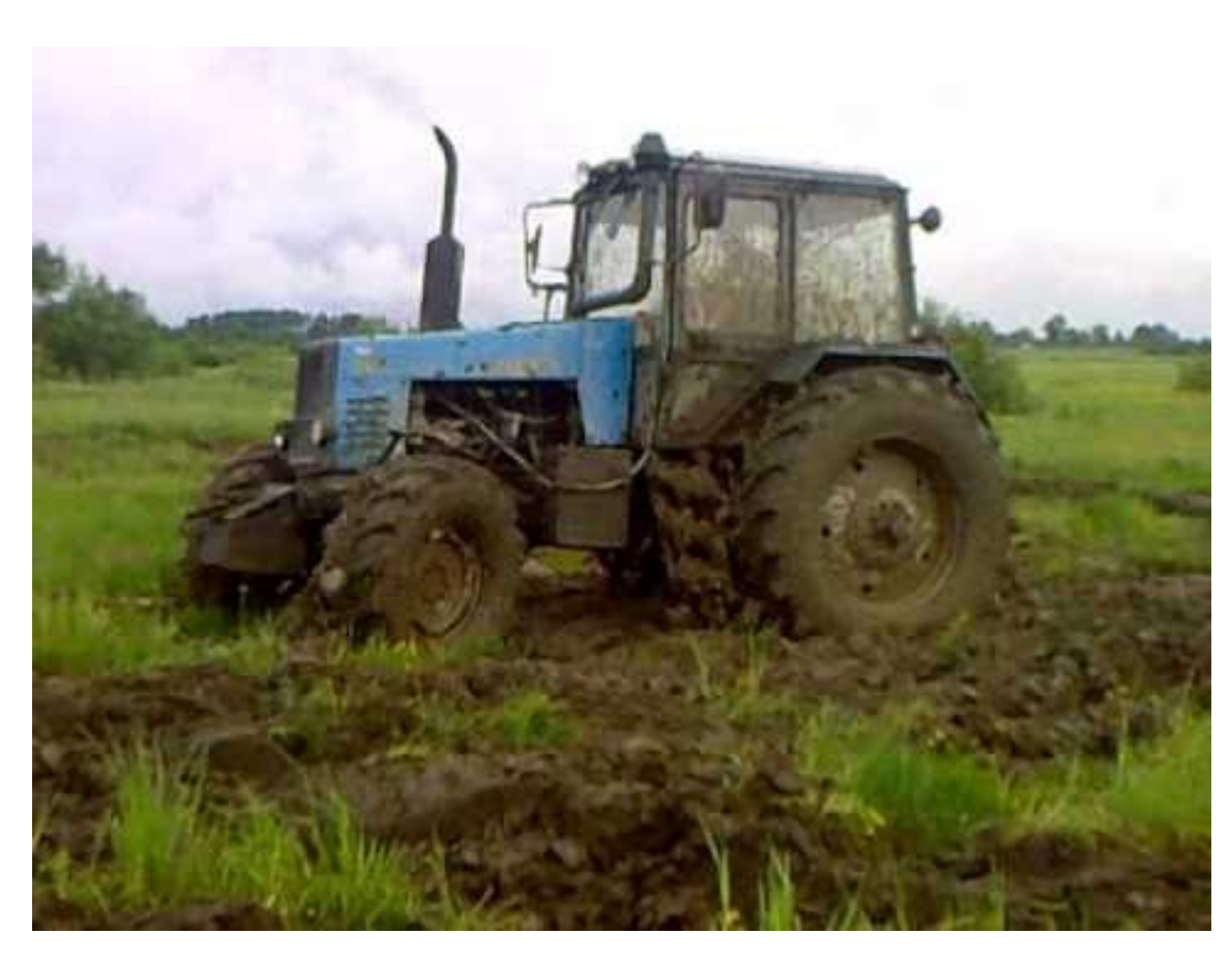

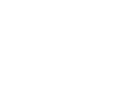

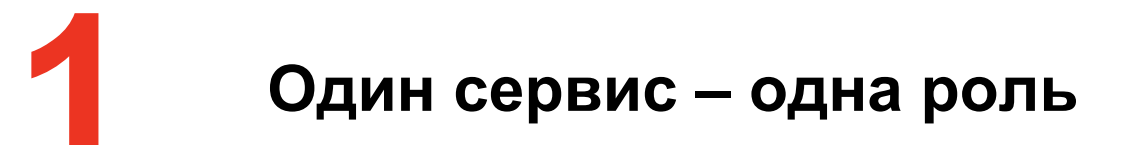

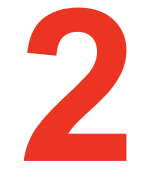

Роль должна уметь всё!

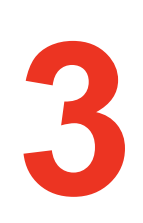

Всё в переменные.

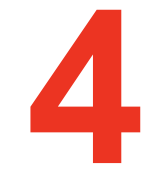

Обязательное использование default и запрещение использование vars

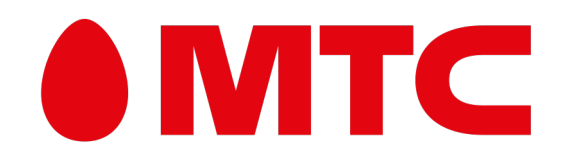

## Ansible: Тракторный режим Что такое «Тракторный режим» Основные правила

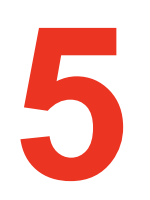

Преобладание include\_tasks над when **и result** 

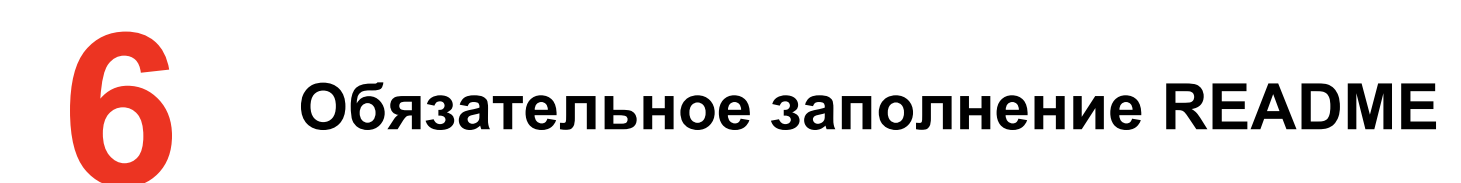

Каждый пишет по мере своих знаний, но не ломай чужое

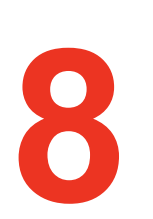

Роль должна запускаться как под ansible-playbook, так и через AWX

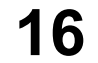

**17**

## **Ansible: Тракторный режим** Что такое «Тракторный режим» Одна роль – один сервис

• **Если есть сервис (например, PostgreSQL, Elasticsearch, Prometheus) – под неё пишется отдельная** 

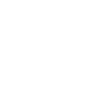

- **роль.**
- **Linux = Сервис; Платформа = Сервис; Уникальная библиотека или приложение != Сервис**
- **Между ролями описывается дерево зависимостей.**

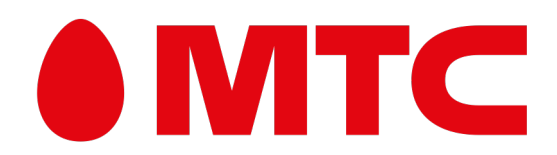

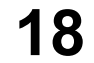

#### **Если есть сервис (например, PostgreSQL, Elasticsearch, Prometheus) – под неё пишется отдельная роль.**Postgres Ansible Role

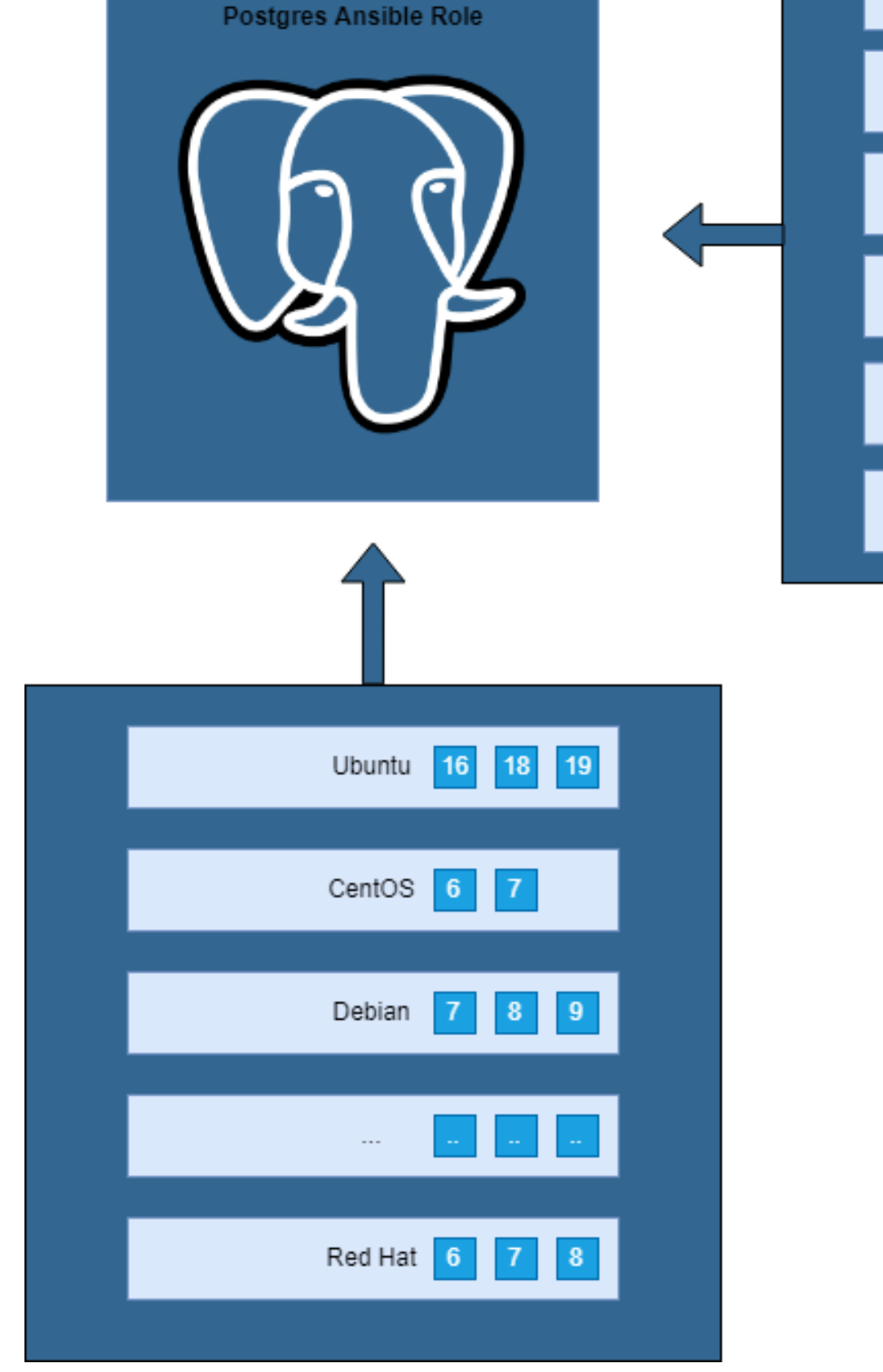

## **Ansible: Тракторный режим** Что такое «Тракторный режим» Одна роль – один сервис

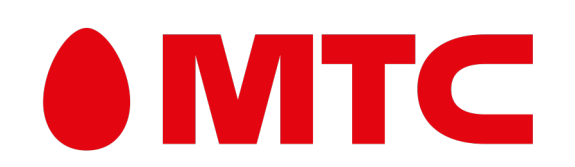

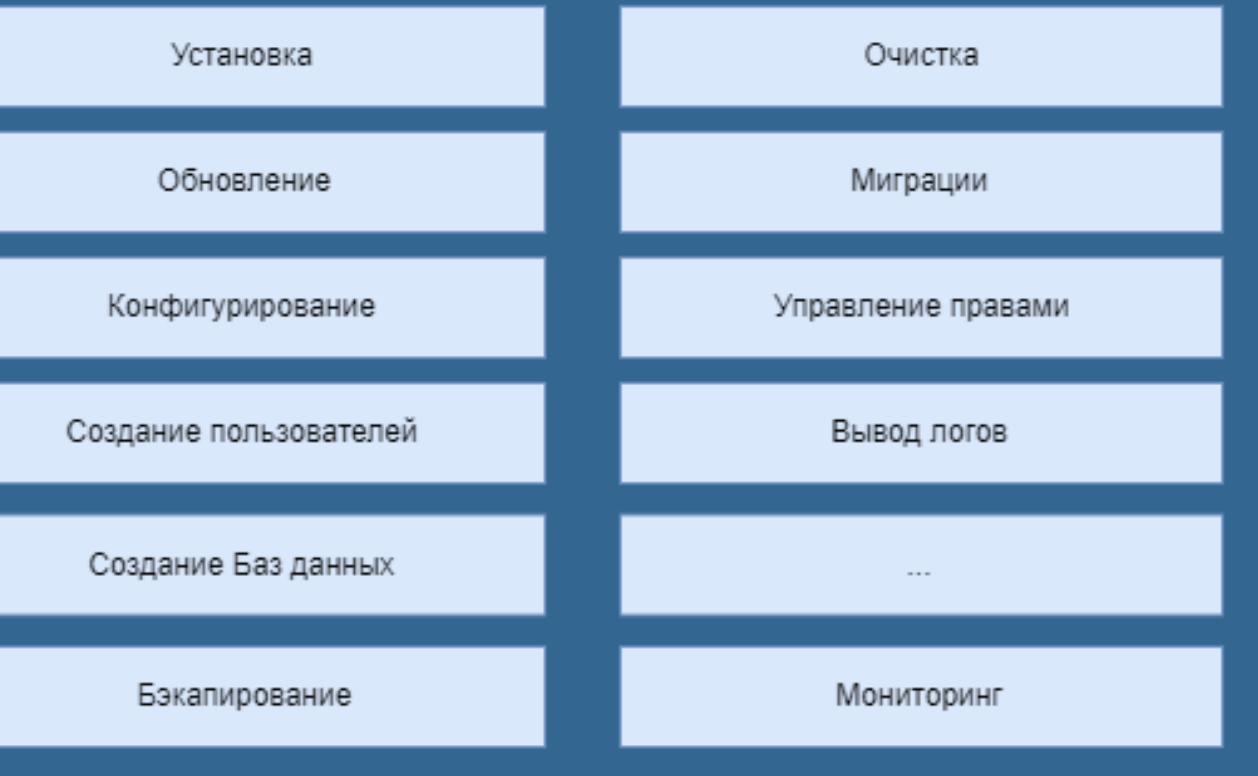

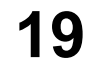

## **Ansible: Тракторный режим** Что такое «Тракторный режим» Одна роль – один сервис

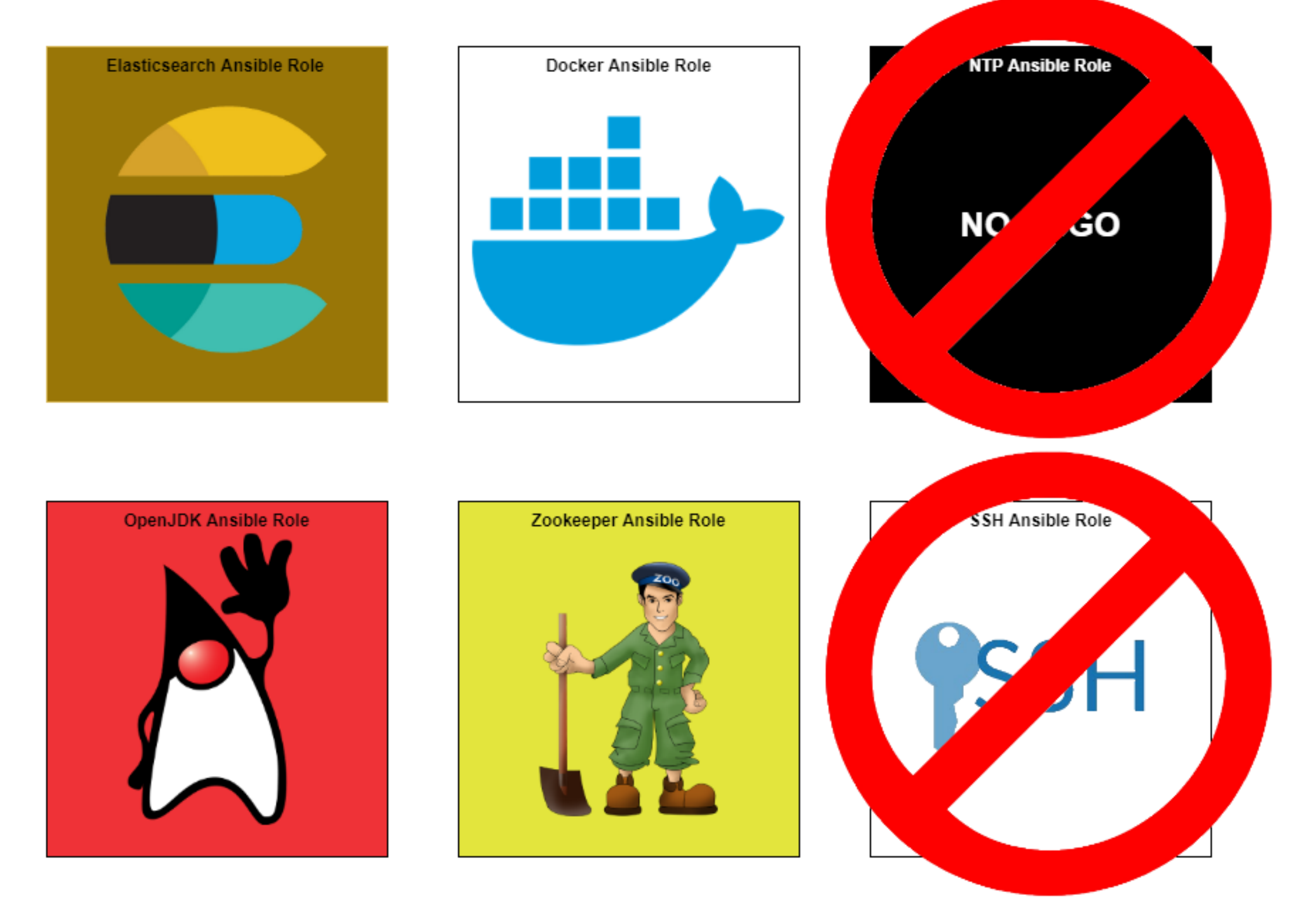

### **Linux = Сервис; Платформа = Сервис; Уникальная библиотека или приложение != Сервис**

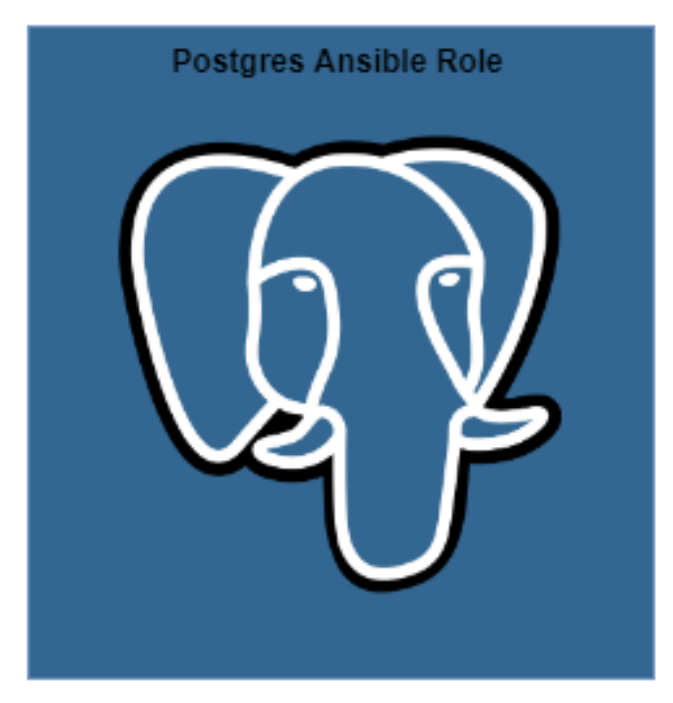

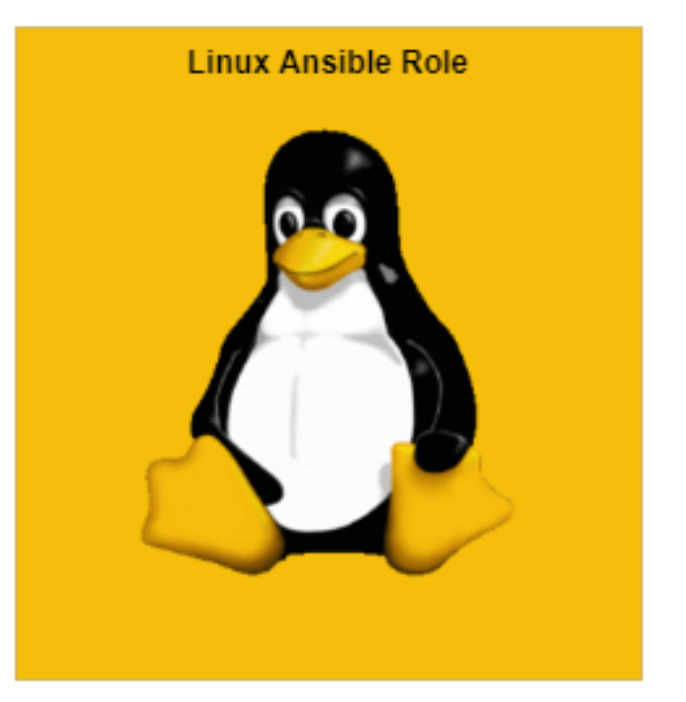

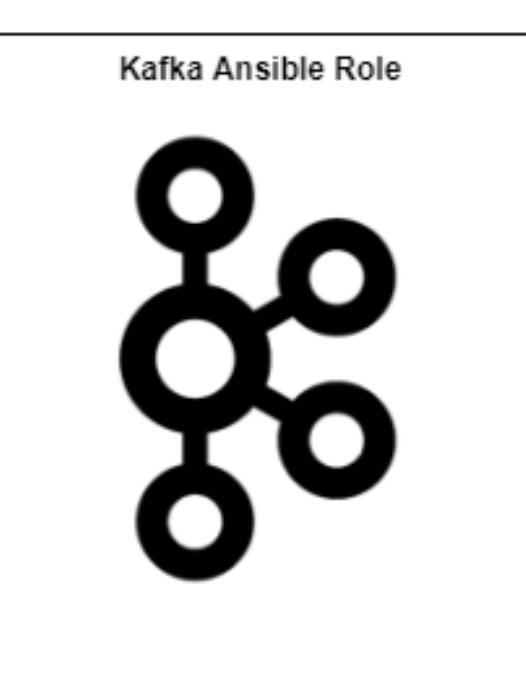

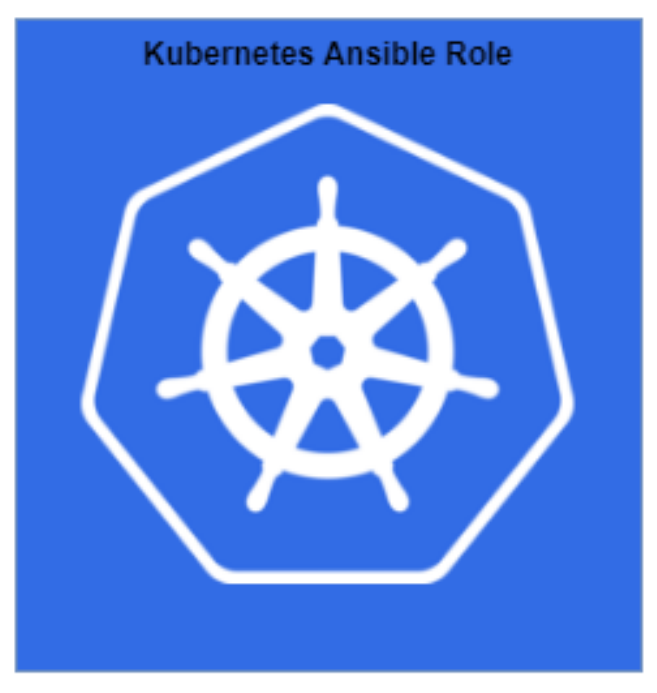

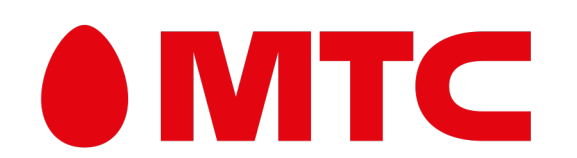

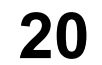

## **Ansible: Тракторный режим** Что такое «Тракторный режим» Одна роль – один сервис

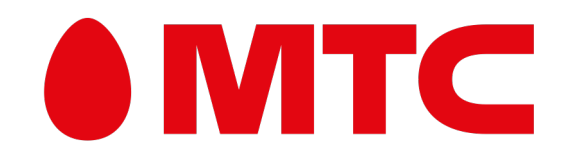

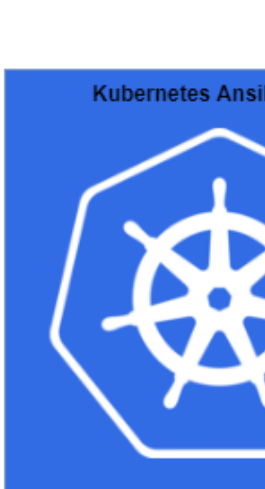

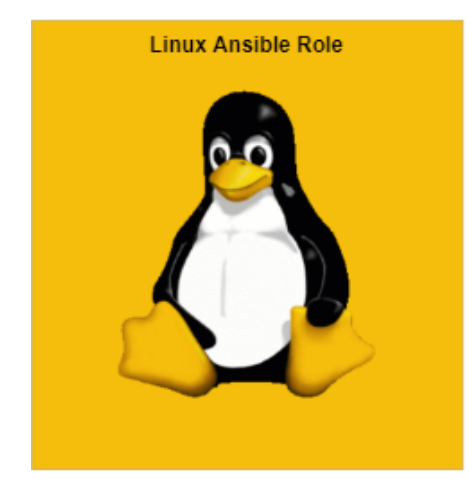

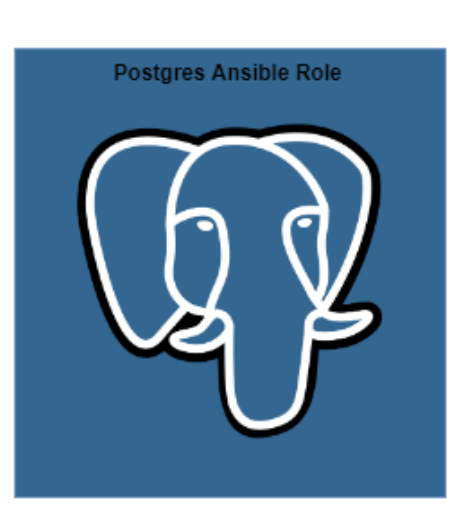

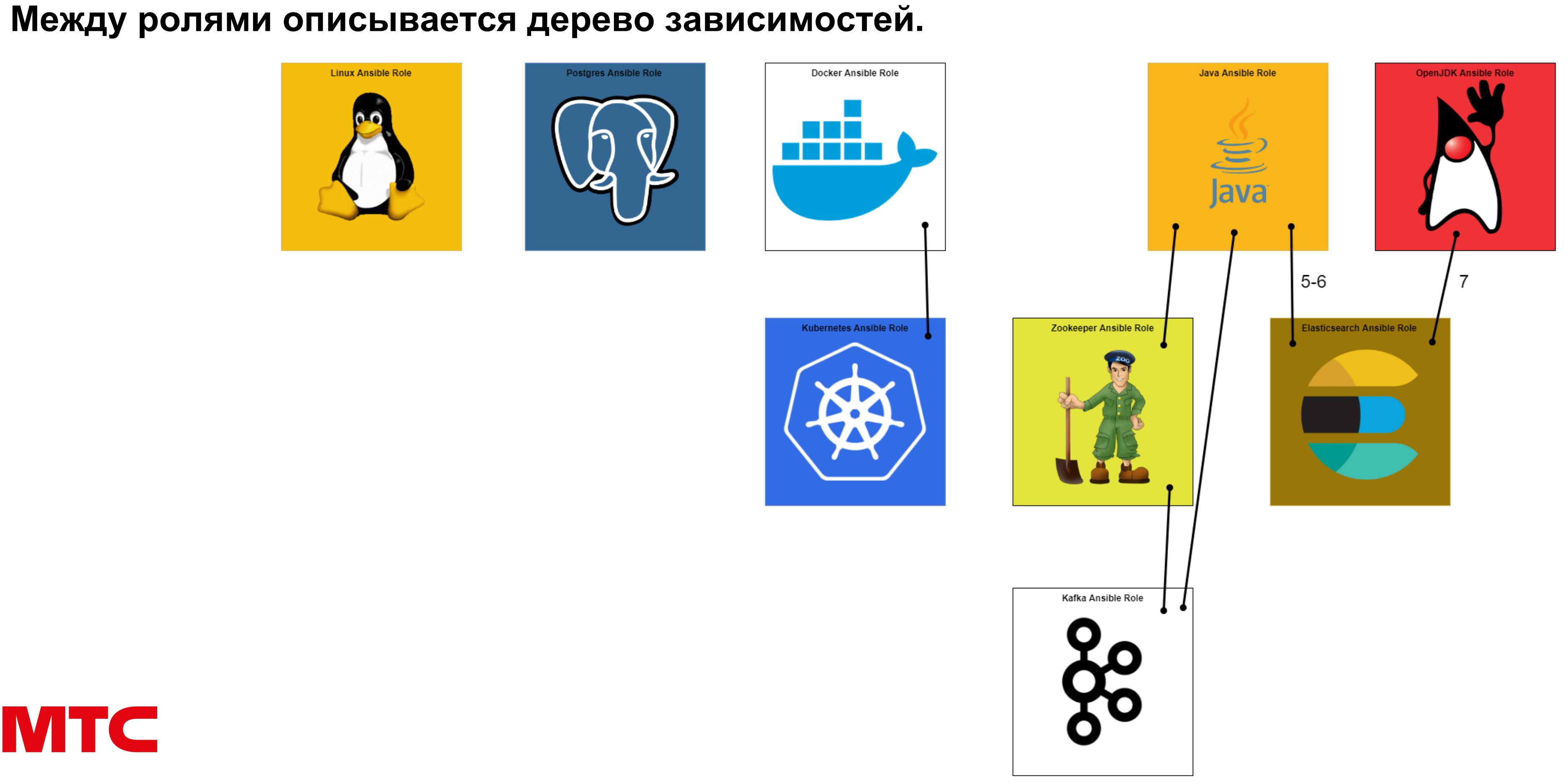

**21**

## **Ansible: Тракторный режим** Что такое «Тракторный режим» Одна роль – один сервис

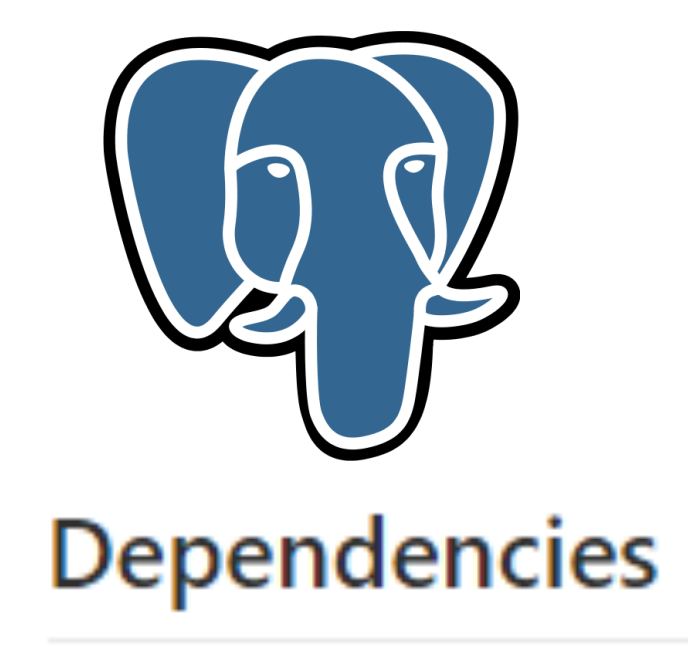

• none

#### **Между ролями описывается дерево зависимостей.**

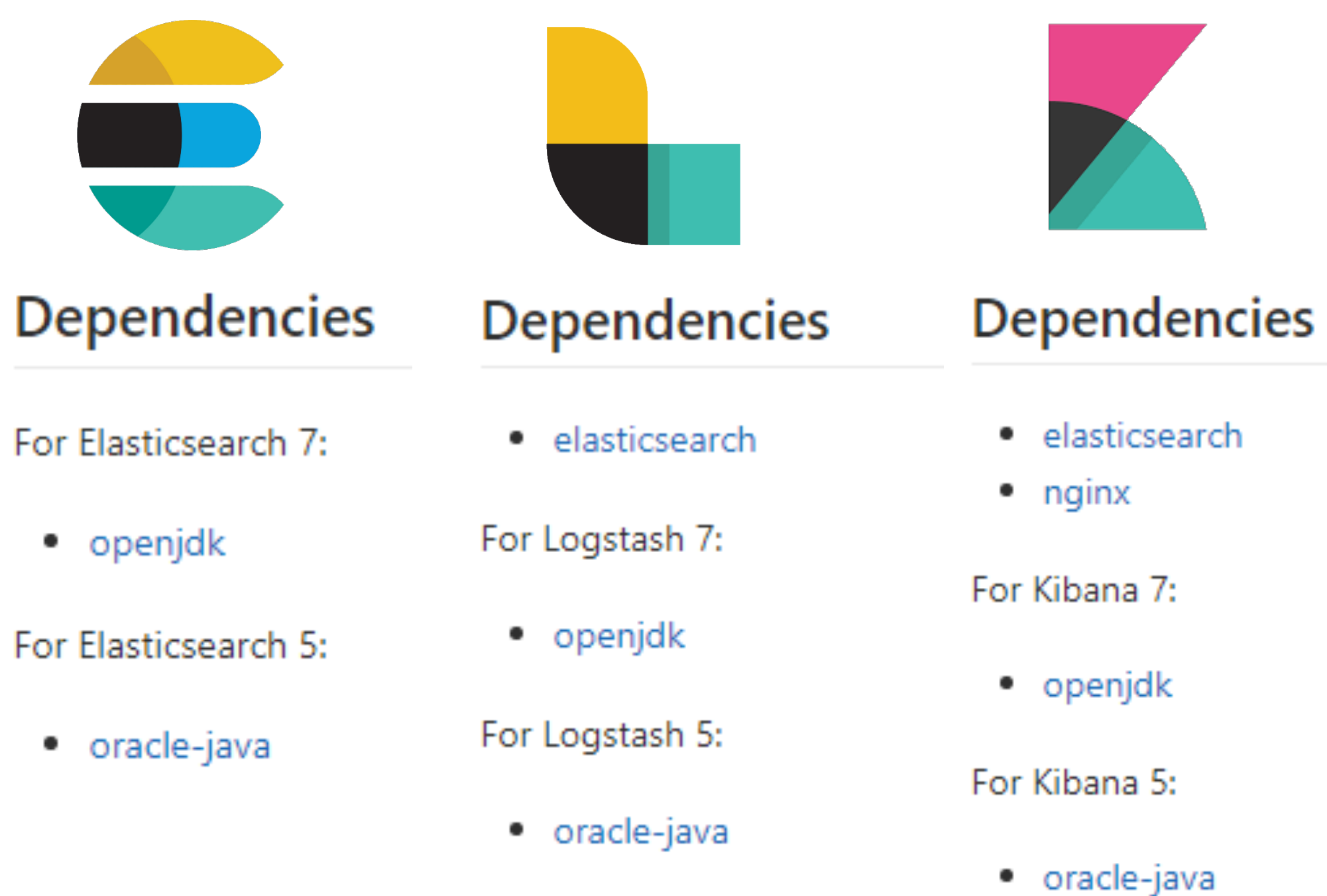

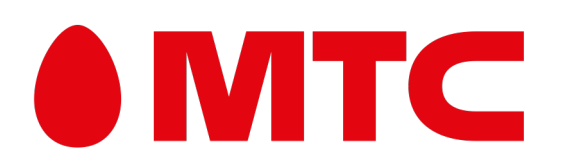

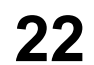

### • **Роль делится на этапы;**

- **Один вид взаимодействия с сервисом – один этап;**
- **Всё, что может меняться, выносим в переменные;**
- **Учитываем разные уровни умения писать роли.**

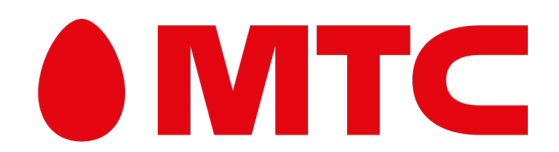

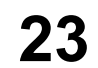

### **Роль делится на этапы. И эти этапы пишутся сразу с поддержкой всех ОС.**

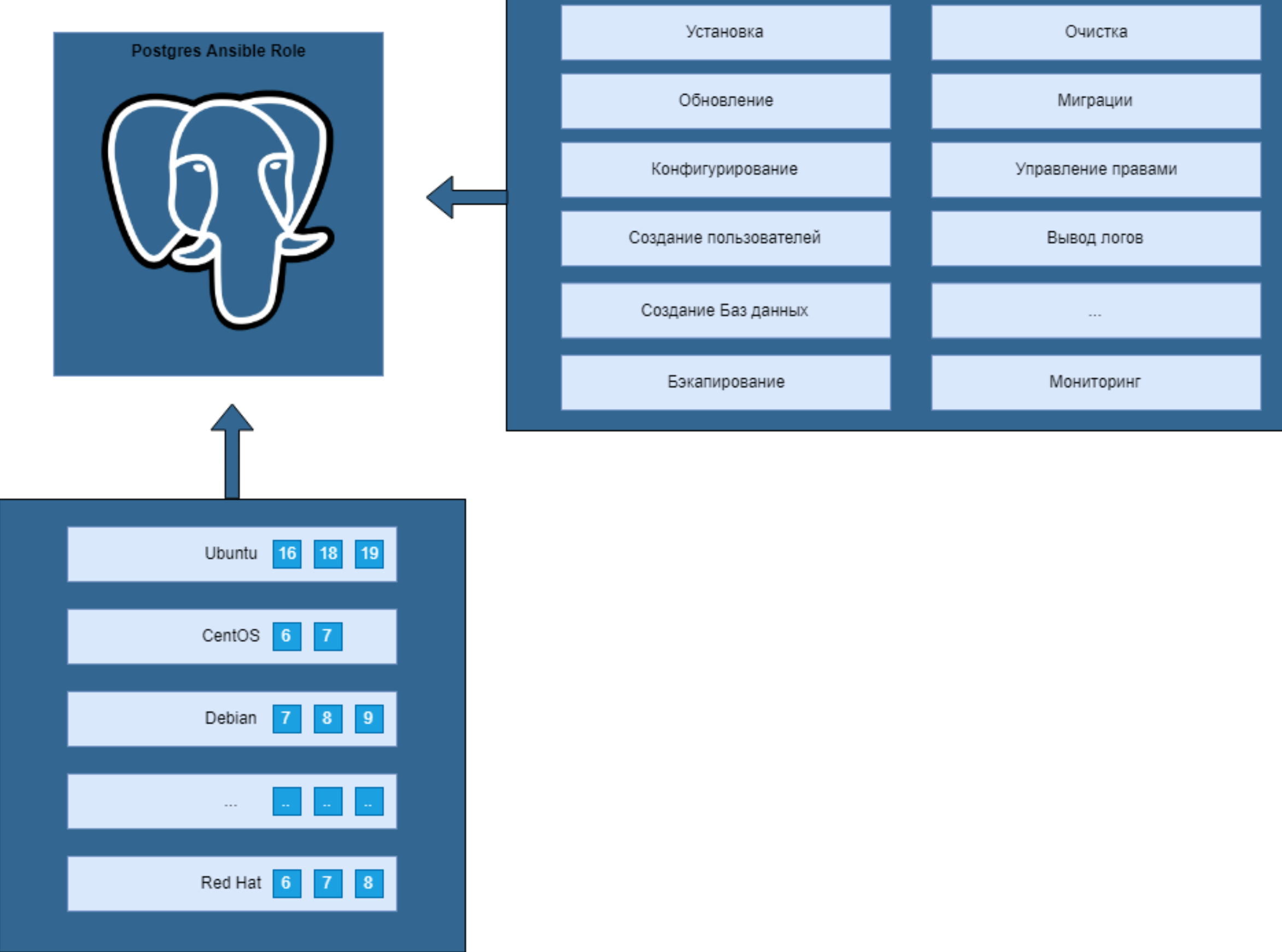

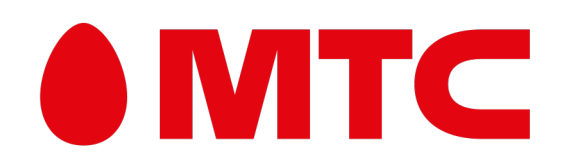

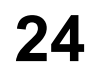

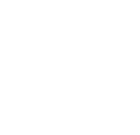

**Роль делится на этапы. И эти этапы пишутся сразу с поддержкой всех ОС и тегами.**

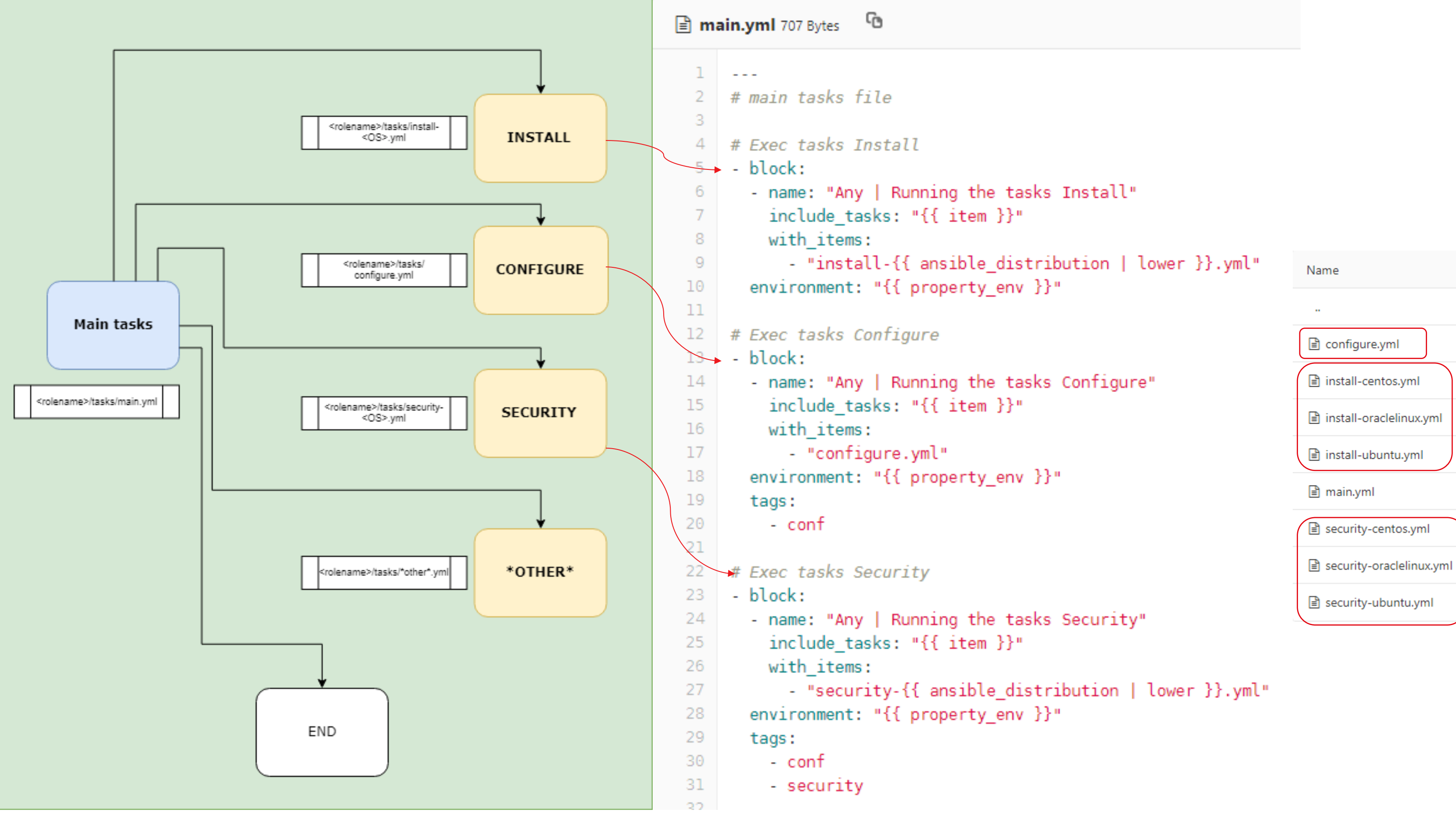

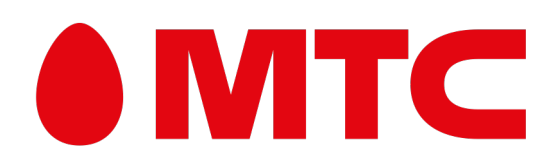

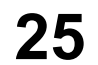

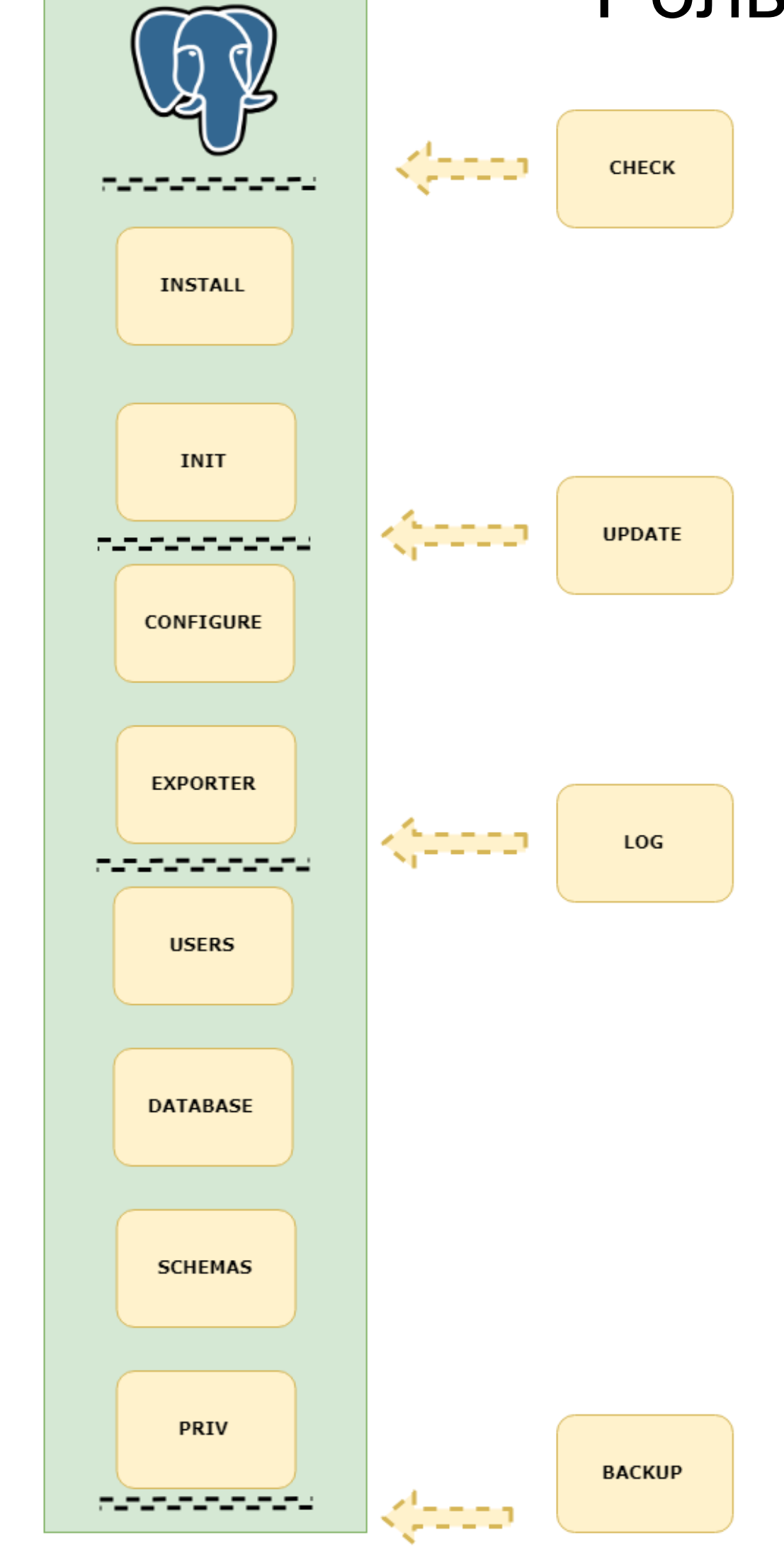

**Роль делится на этапы. И эти этапы пишутся сразу с поддержкой всех ОС и тегами.**

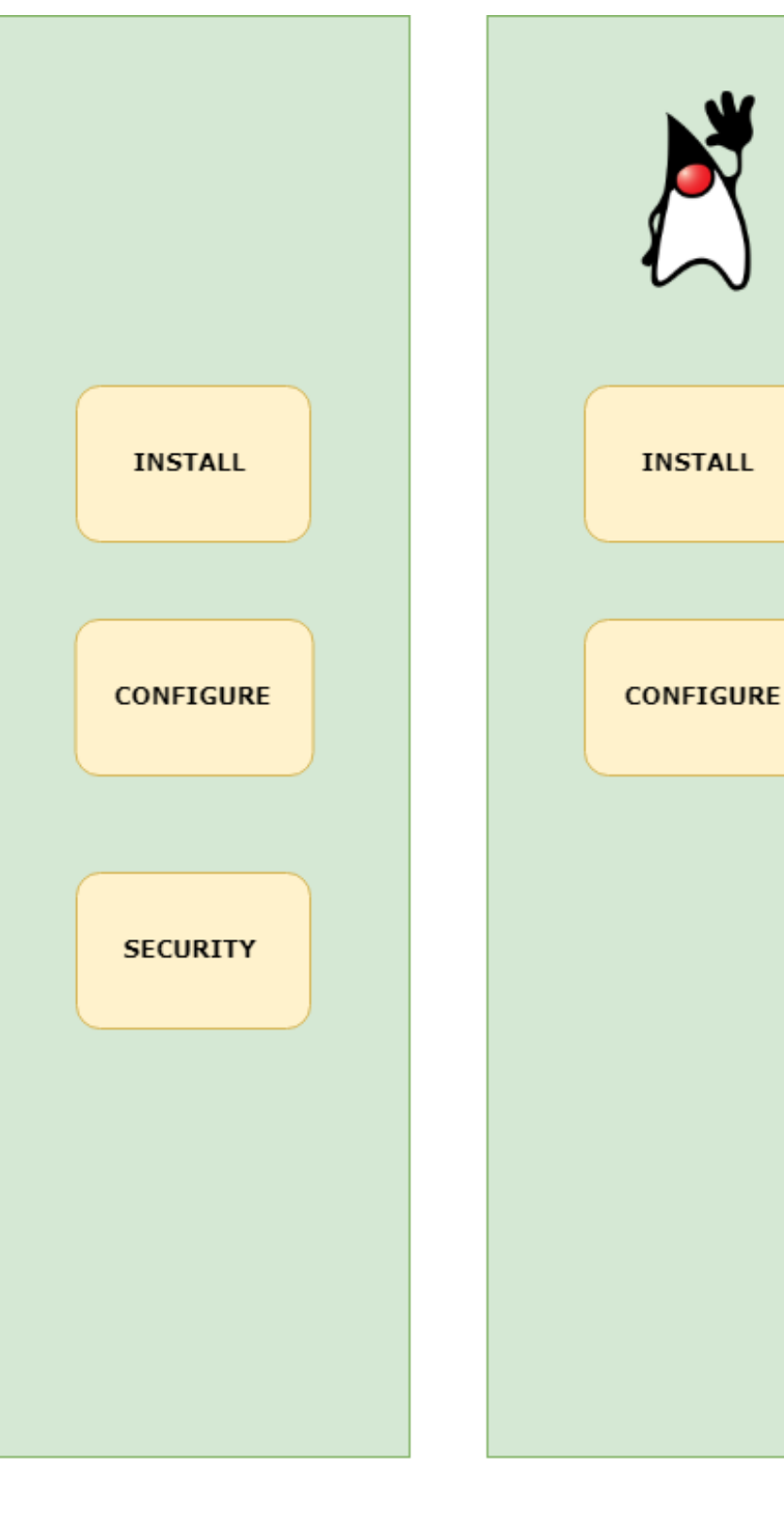

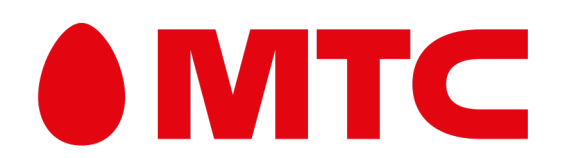

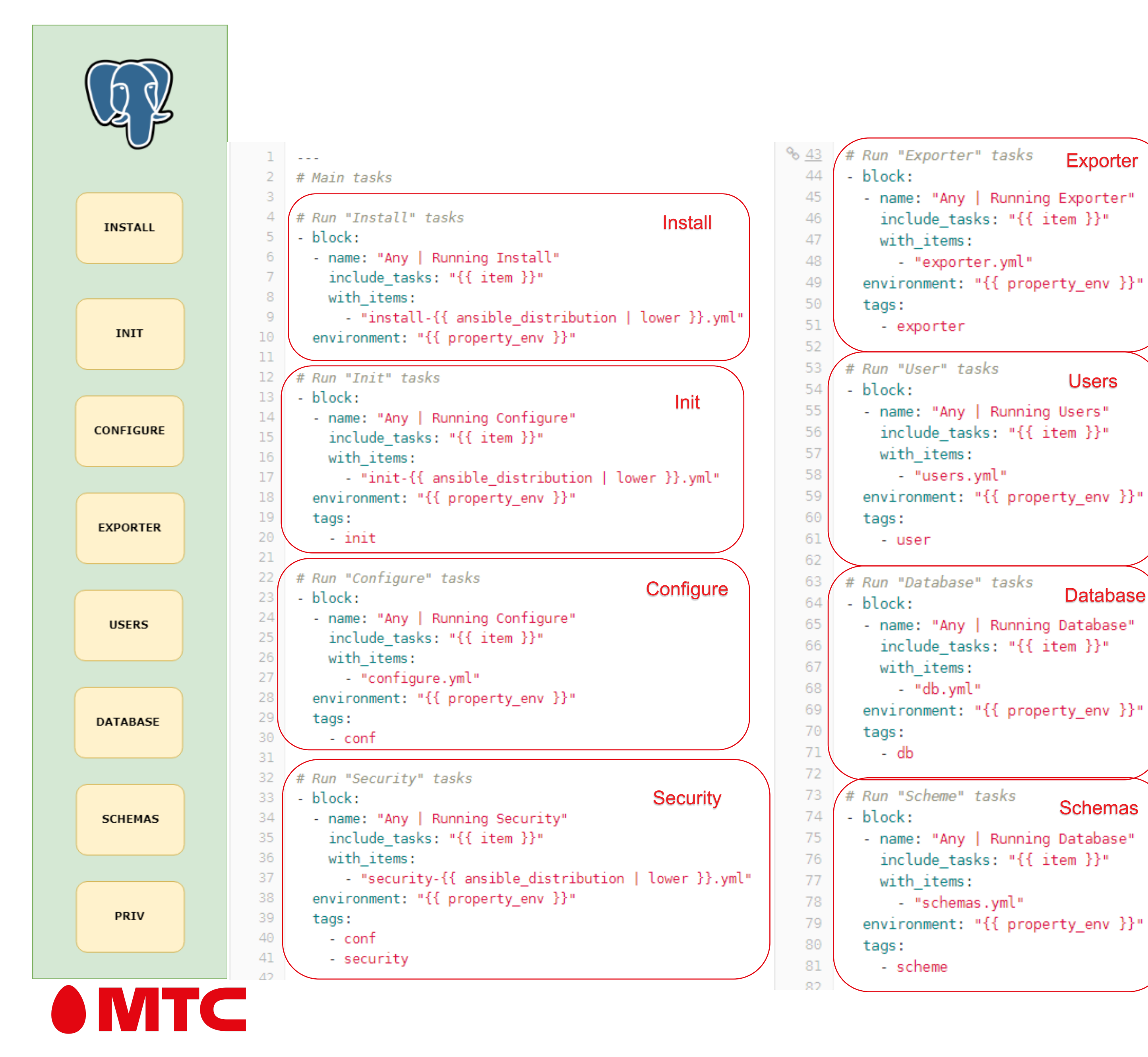

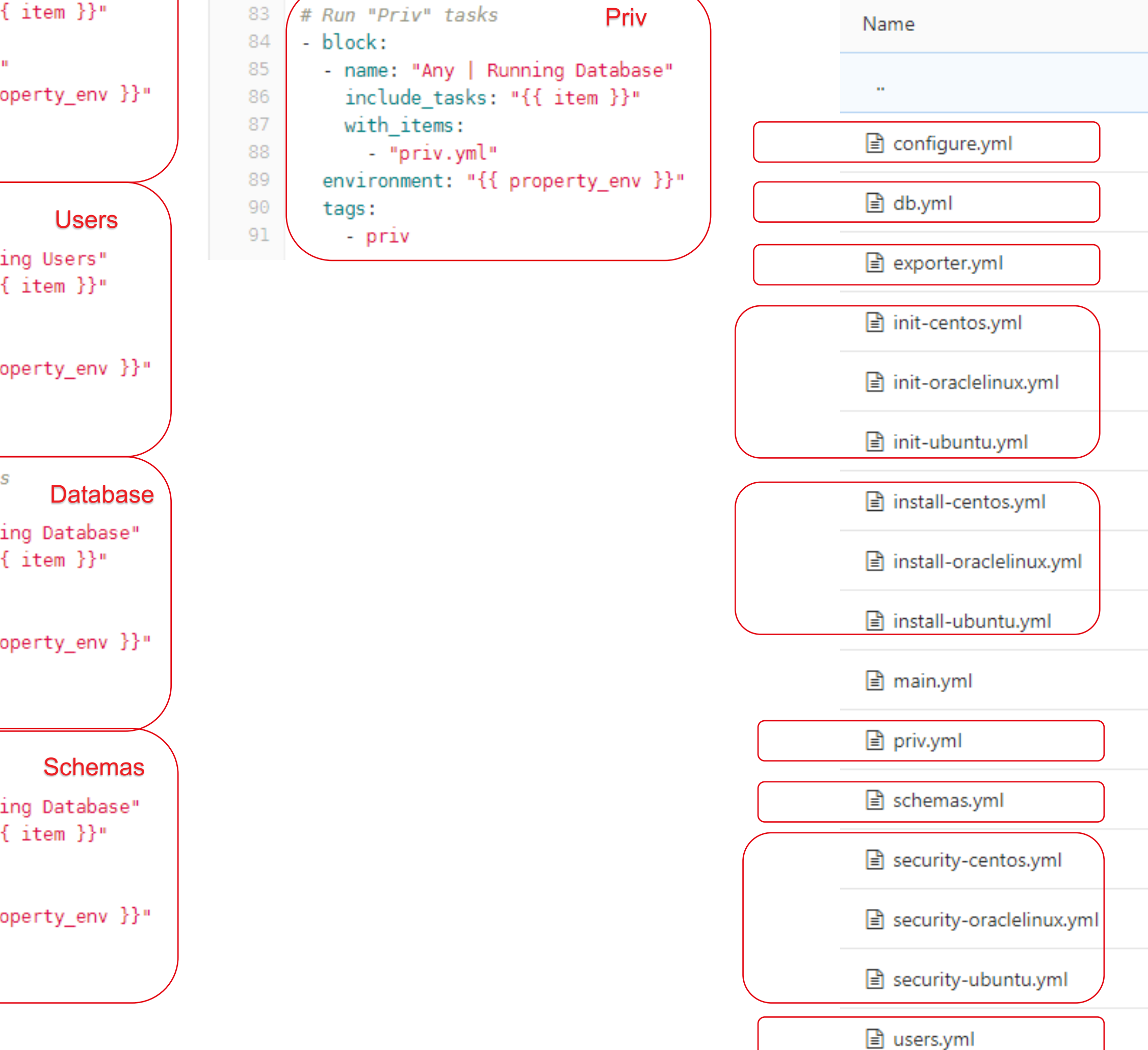

**Exporter** 

öZ.

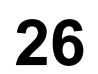

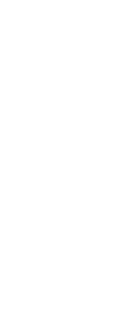

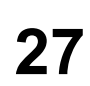

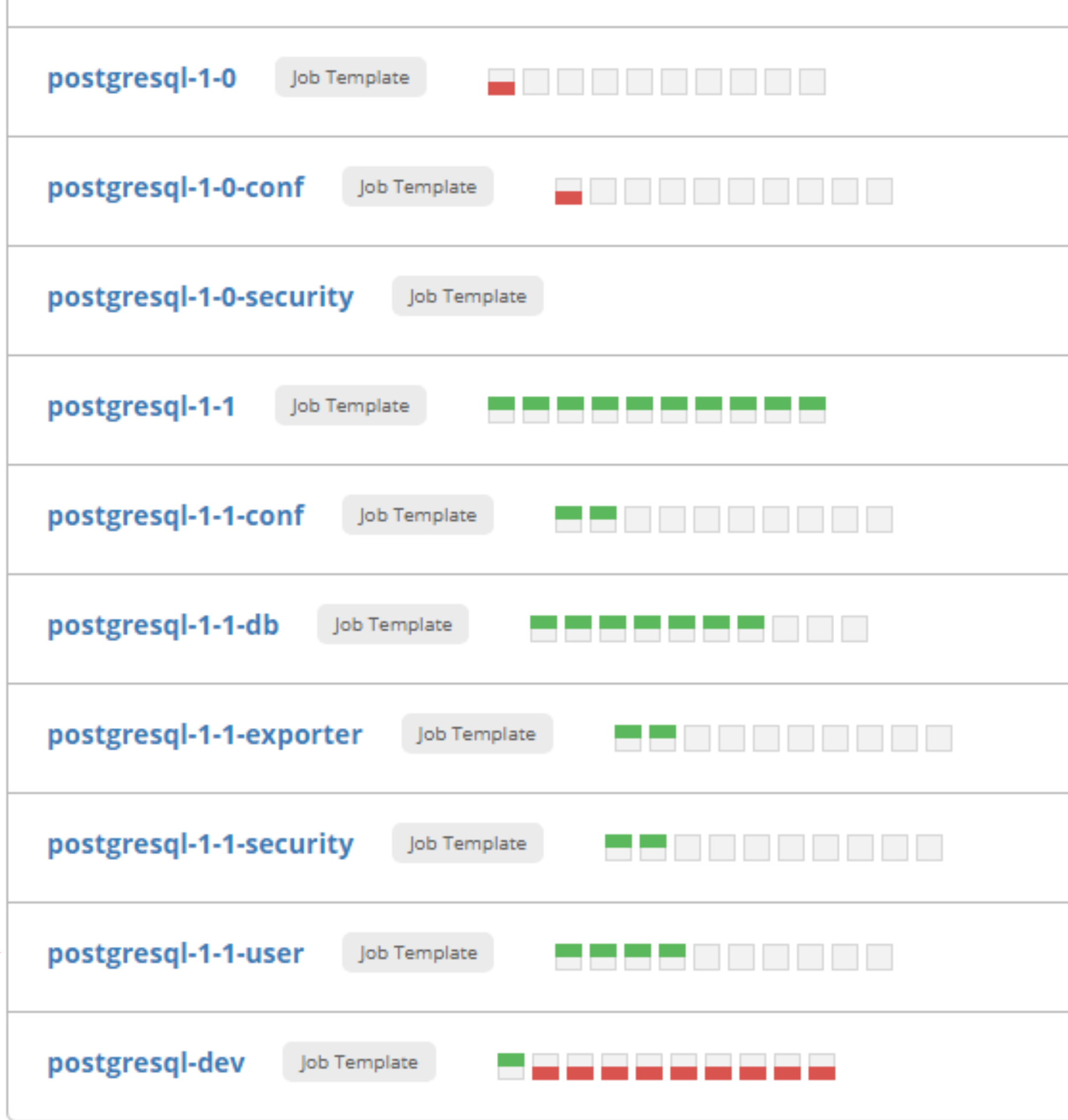

### **Теги:**

• **Любой этап должен быть способен вызываться как отдельно, так и как часть всей роли.**

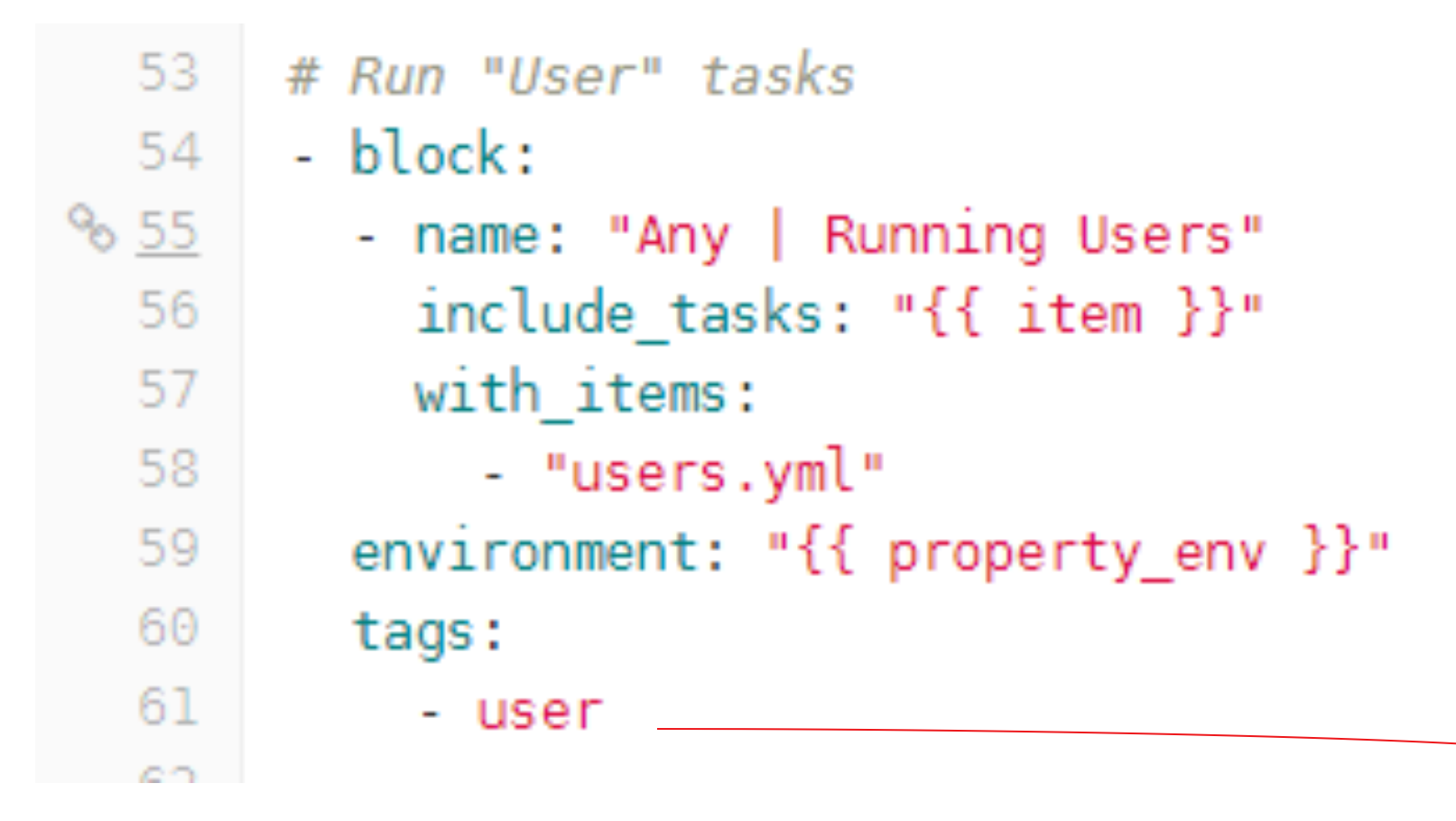

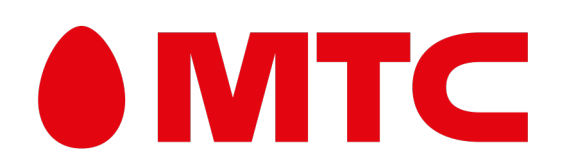

**28**

## **Ansible: Тракторный режим** Что такое «Тракторный режим» Роль должна уметь всё!

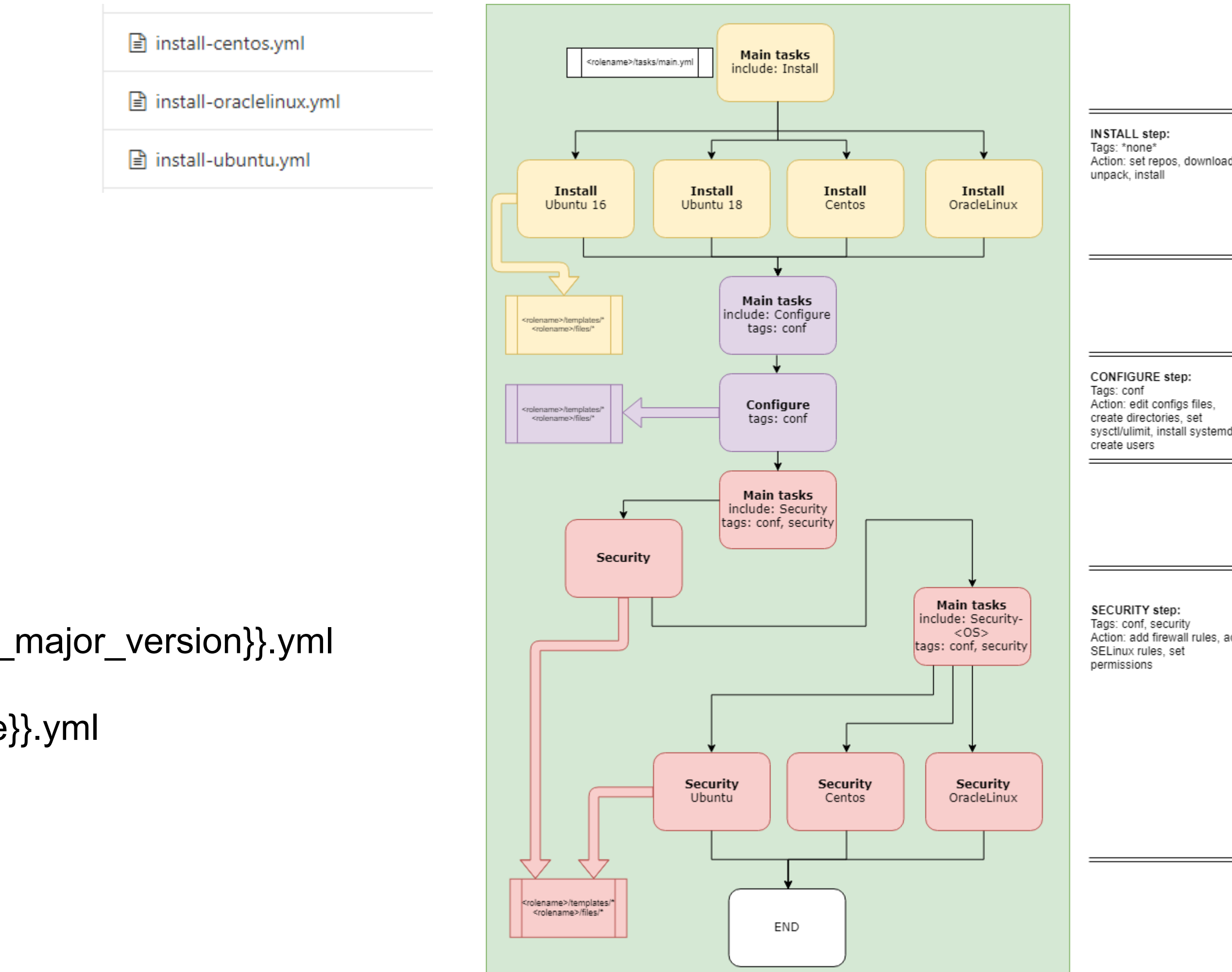

## Action: set repos, download,

Action: add firewall rules, add

### **Универсальность:**

• **Роль должна поддерживать все необходимые на данный момент среды (ОС)**

Вариации:

- install-{{ansible\_distribution | lower}}.yml -> **install install-ubuntu.yml**
- install-{{ansible\_distribution | lower}}-{{ansible\_distribution\_major\_version}}.yml -> **install install-ubuntu-18.yml**
- install-{{ansible\_distribution | lower}}-{{ansible\_architecture}}.yml -> **install-centos-x86\_64.yml**

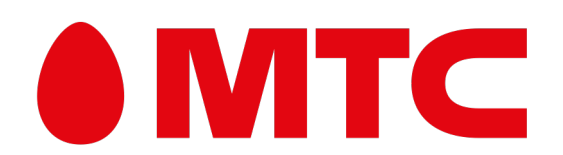

#### Универсальность:

Роль должна поддерживать все необходимые на данный момент среды (ОС)

```
\% 4 # Run "Install" tasks
      - block:
   5 -- name: "Any | Running Install"
   6
  \mathcal{T}include_tasks: "{{ item }}"
  8
          with items:
             - "install-{{ ansible_distribution | lower }}.yml"
  910
        environment: "{{ property_env }}"
```
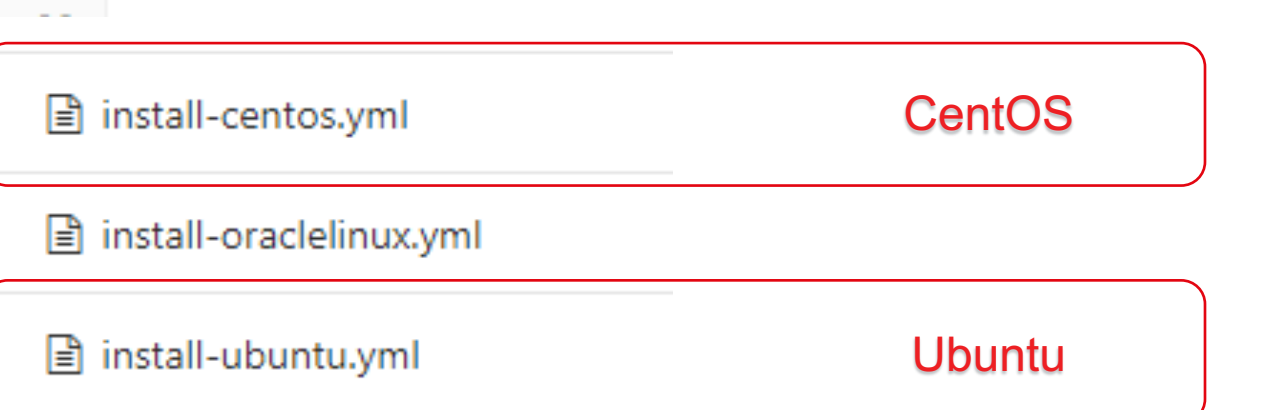

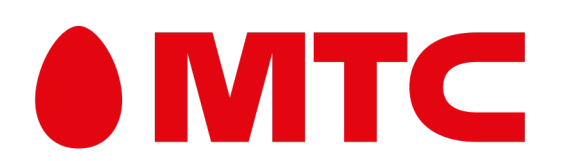

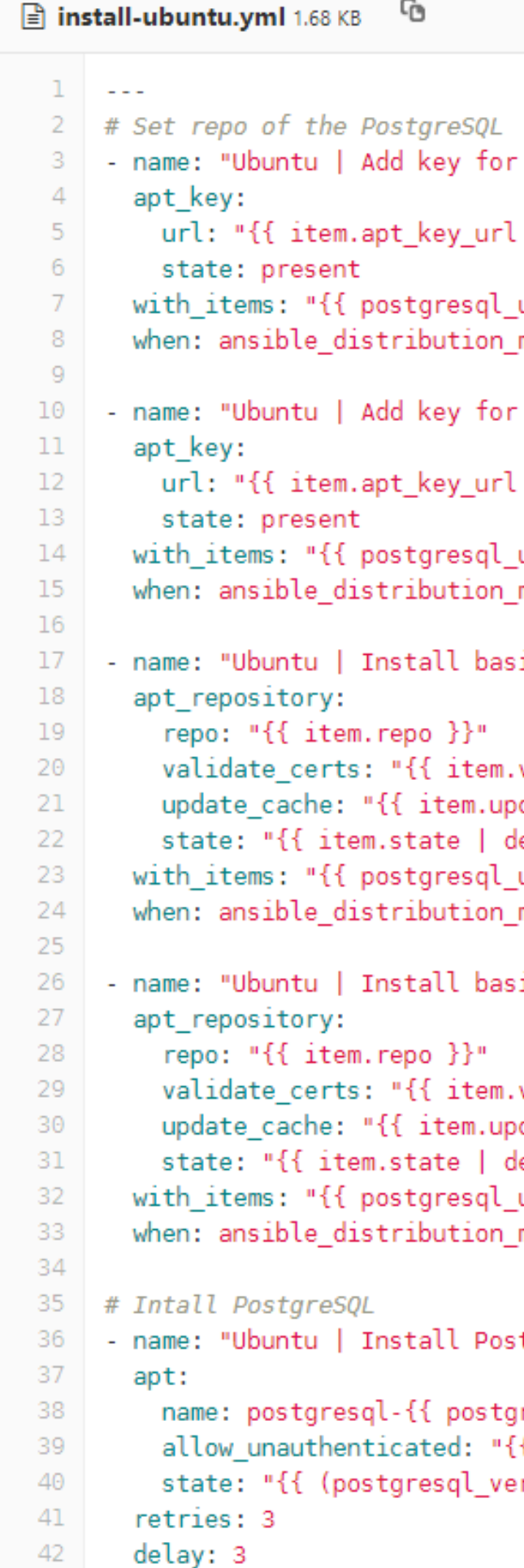

register: result

43

## Ansible: Тракторный режим Что такое «Тракторный режим» Роль должна уметь всё!

```
lacktriangle install-centos.yml 1.1 KB
                  Ubuntu
                                          1 \cdot \cdot \cdotCentOS
basic Ubuntu repo"
                                          3 # Add repos in OS
                                          4 - name: "CentOS | Install basic Centos 7 repos"
| default (omit) }}"
                                               yum_repository:
                                                 name: "{ {\n1} item.name }"
ubuntu 18 apt repo }}"
                                                 description: "{{ item.description | default ('No descr') }}"
major version == '18'
                                                 baseurl: "{{ item.baseurl }}"
                                         -8
                                         -9
                                                 gpgcheck: "{{ item.gpgcheck | default ('0') }}"
basic Ubuntu repo"
                                        10
                                                 gpgkey: "{{ item.gpgkey | default ('file:///etc/pki/rpm-gpg/RPM-GPG-KEY-CentOS-5') }}"
                                        11\,state: "{{ item.state | default('present') }}"
| default (omit) }}"
                                        12enabled: "{{ item.enabled | default('yes') }}"
                                        13<sub>1</sub>priority: " {{ item.priority | default('20') }}"
ubuntu 16 apt repo }}"
                                        14
                                               with items: "{{ postgresql centos yum repo }}"
major version == '16'15
                                        16<sup>°</sup># Install PostgreSQL
ic Ubuntu repo file"
                                             - name: "CentOS | Install PostgreSQL"
                                        17<sup>2</sup>18<sup>°</sup>yum:
                                        19
                                                 name: "{ {\i item }"
validate_certs | default ('yes') }}"
                                                 validate_certs: "{{ check_security }}"
                                        20
date cache | default ('yes') }}"
                                        21
                                                 update cache: yes
lefault('present') }}"
                                        22
                                                 allow downgrade: yes
ubuntu_18_apt_repo }}"
                                        23
                                                 state: "{{ (postgres_version != 'latest') | ternary('present', 'latest') }}"
major\_version == '18'24with items:
                                        25
                                                 - "{{ postgresql_dependencies }}"
ic Ubuntu repo file"
                                                 - "postgresql{{ postgresql_version_main | default ('11') | replace('.', '') }}-server{{
                                        26
                                        27
                                                retries: 3
                                        28
                                               delay: 3
validate_certs | default ('yes') }}"
                                        29
                                               register: result
date_cache | default ('yes') }}"
                                        30
                                               until: result is success
lefault('present') }}"
major version == '16'
```
tgreSQL"

```
resql_version_main | default ('11') }}{{ (postgresql_version != 'latest') | te
{{ (check security) | ternary('no', 'yes') }}"
rsion != 'latest') | ternary('present', 'latest') }}"
```
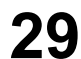

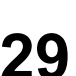

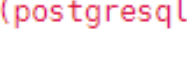

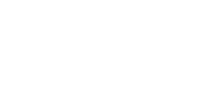

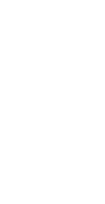

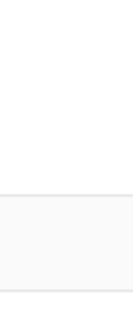

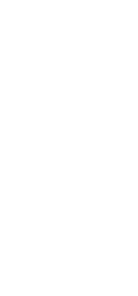

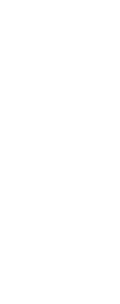

#### Универсальность:

Роль должна поддерживать все необходимые на данный момент среды (ОС)

```
\% 4 # Run "Install" tasks
      - block:
   5 -- name: "Any | Running Install"
   6
  \mathcal{T}include_tasks: "{{ item }}"
  8
          with items:
  9- "install-{{ ansible_distribution | lower }}.yml"
  10
        environment: "{{ property_env }}"
```
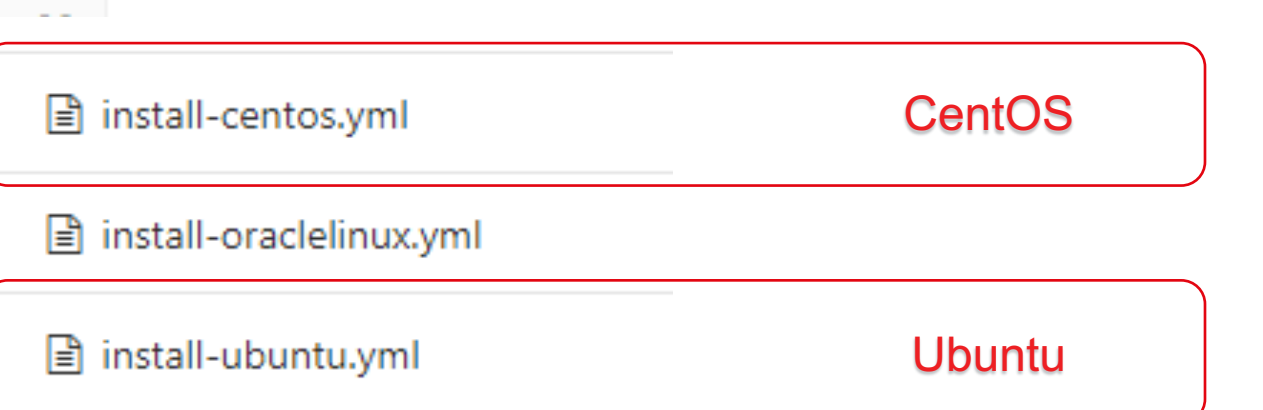

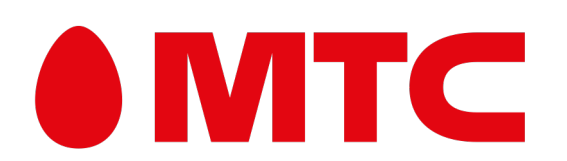

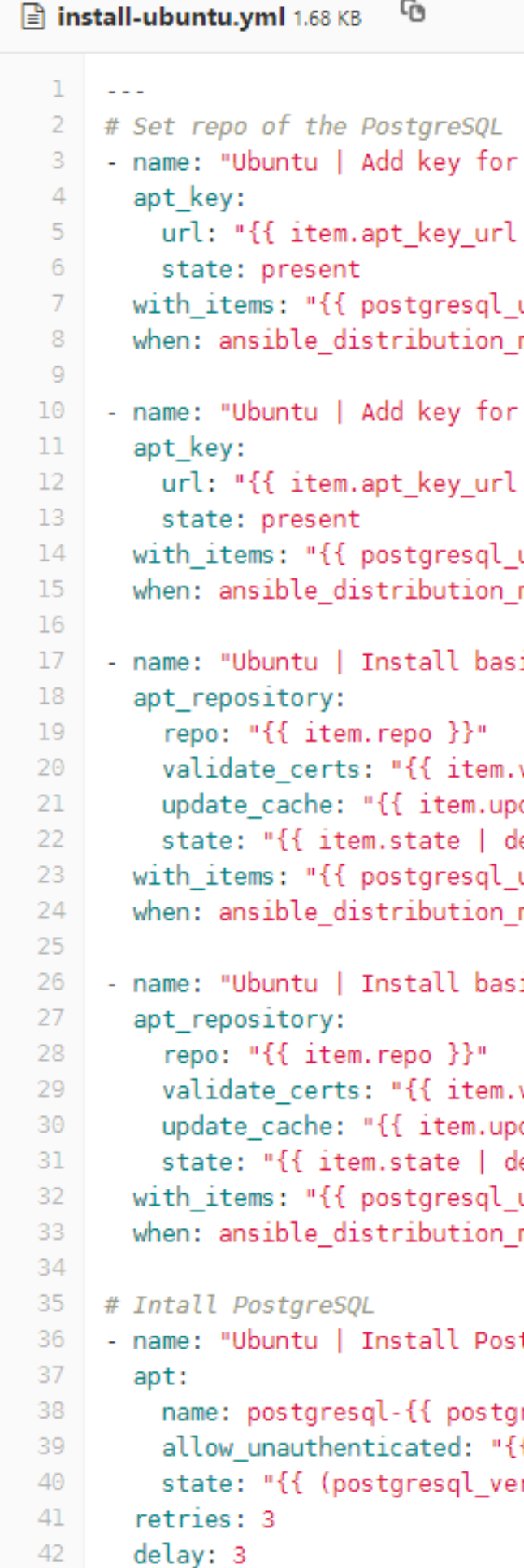

register: result

43

## Ansible: Тракторный режим Что такое «Тракторный режим» Роль должна уметь всё!

```
lacktriangle install-centos.yml 1.1 KB
                  Ubuntu
                                         1 \cdot \cdot \cdotCentOS
basic Ubuntu repo"
                                         3 # Add repos in OS
                                         4 - name: "CentOS | Install basic Centos 7 repos"
| default (omit) }}"
                                               yum_repository:
                                                name: "{ item.name }}"
ubuntu 18 apt repo }}"
                                                description: "{{ item.description | default ('No descr') }}"
major version == '18'
                                                baseurl: "{{ item.baseurl }}"
                                        -8
                                        -9
                                                gpgcheck: "{{ item.gpgcheck | default ('0') }}"
basic Ubuntu repo"
                                        10
                                                gpgkey: "{{ item.gpgkey | default ('file:///etc/pki/rpm-gpg/RPM-GPG-KEY-CentOS-5') }}"
                                        11\,state: "{{ item.state | default('present') }}"
| default (omit) }}"
                                        12enabled: "{{ item.enabled | default('yes') }}"
                                                priority: " {{ item.priority | default('20') }}"
                                        13<sub>1</sub>ubuntu 16 apt repo }}"
                                        14
                                               with items: "{{ postgresql centos yum repo }}"
major version == '16'15
                                        16<sup>°</sup># Install PostgreSQL
ic Ubuntu repo file"
                                            - name: "CentOS | Install PostgreSQL"
                                        17<sup>2</sup>18<sup>°</sup>yum:
                                        19
                                                name: "{{i item }}"
validate_certs | default ('yes') }}"
                                                validate_certs: "{{ check_security }}"
                                        20
date cache | default ('yes') }}"
                                        21
                                                update cache: yes
lefault('present') }}"
                                        22
                                                allow downgrade: yes
ubuntu_18_apt_repo }}"
                                        23
                                                state: "{{ (postgres_version != 'latest') | ternary('present', 'latest') }}"
major\_version == '18'24with items:
                                                - "{{ postgresql_dependencies }}"
                                        25
ic Ubuntu repo file"
                                        26
                                                __"postgresql{{ postgresql_version_main | default ('11') | replace('.', '') }}-server{{ (postgresql
                                       27
                                               retries: 3
                                        28
                                               delay: 3
validate_certs | default ('yes') }}"
                                        29
                                               register: result
date cache | default ('yes') }}"
                                        30
                                               until: result is success
lefault('present') }}"
ubuntu 16 apt repo }}"
                                                                                              Dackada
major version == '16'aunagu.
```
tgreSQL"

```
resql version main | default ('11') }}{{ (postgresql version != 'latest') | te
{{ (check security) | ternary('no', 'yes') }}"
rsion != 'latest') | ternary('present', 'latest') }}"
```
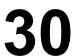

![](_page_29_Figure_11.jpeg)

![](_page_29_Figure_12.jpeg)

![](_page_29_Figure_13.jpeg)

![](_page_29_Figure_14.jpeg)

![](_page_29_Figure_15.jpeg)

![](_page_30_Picture_6.jpeg)

![](_page_30_Picture_42.jpeg)

![](_page_30_Picture_5.jpeg)

![](_page_30_Picture_43.jpeg)

 $\mathsf{L}$ ŧ, included: /var/lib/awx/projects/\_6\_\_postgresql\_dev/tasks/inst included: /var/lib/awx/projects/\_6\_\_postgresql\_dev/tasks/install-oraclelinux.yml for 10.16.75.39 => (item=install-oraclelinux.yml)

![](_page_30_Picture_2.jpeg)

![](_page_31_Picture_3.jpeg)

![](_page_31_Picture_0.jpeg)

![](_page_31_Picture_1.jpeg)

# $\bigcirc$   $\bigcirc$   $\bigcirc$  $\left(\begin{array}{c} \circ \\ \circ \end{array}\right)$  $\begin{pmatrix} 1 & 1 \\ 1 & 1 \end{pmatrix} \begin{pmatrix} 1 & 1 \\ 1 & 1 \end{pmatrix} \begin{pmatrix} 1 & 1 \\ 1 & 1 \end{pmatrix}$  $\bigcirc$   $\bigcirc$ - 000  $000000000000000000$

![](_page_32_Picture_1.jpeg)

![](_page_32_Figure_2.jpeg)

![](_page_32_Picture_3.jpeg)

![](_page_33_Picture_2.jpeg)

![](_page_33_Figure_0.jpeg)

![](_page_33_Picture_1.jpeg)

![](_page_34_Picture_2.jpeg)

![](_page_34_Figure_0.jpeg)

![](_page_34_Picture_1.jpeg)

![](_page_35_Picture_2.jpeg)

![](_page_35_Figure_0.jpeg)

![](_page_35_Picture_1.jpeg)

![](_page_36_Picture_2.jpeg)

![](_page_36_Picture_0.jpeg)

![](_page_36_Picture_1.jpeg)

![](_page_37_Picture_2.jpeg)

![](_page_37_Picture_0.jpeg)

![](_page_37_Picture_1.jpeg)

#### Переменые:

- Всё, что может меняться, выносим в переменные!
- По умолчанию задаём значения по умолчанию!
- Значения, которые невозможно предугадать указываем как «обязательные»

![](_page_38_Picture_155.jpeg)

 $10<sup>°</sup>$ 

 $12<sup>°</sup>$ 

13 14

15

16

 $17<sup>°</sup>$ 18

19

20

21

22

23

24 25 26

![](_page_38_Picture_156.jpeg)

![](_page_38_Picture_6.jpeg)

## Ansible: Тракторный режим Что такое «Тракторный режим» Всё в переменные.

```
po :
```
base repository for Centos 7 /ror.centos.org/centos/\$releasever/os/\$basearch security }}" /pki/rpm-gpg/RPM-GPG-KEY-CentOS-5

```
update repository for Centos 7
ror.centos.org/centos/$releasever/updates/$basearch/
security }}"
pki/rpm-gpg/RPM-GPG-KEY-CentOS-5"
```

```
(postgresql_version != 'latest') | ternary(postgresql_version, '11') }}
al repository for PostgreSQL {{ (postgresql_version != 'latest') | ternary(postgresql_version, '11') }}
/mload.postgresql.org/pub/repos/yum/{{ (postgresql_version != 'latest') | ternary(postgresql_version, '11') }}/redhat/rhel-$releasev
security }}"
.githubusercontent.com/puppetlabs/puppetlabs-postgresql/97af59e701a2aba1187f1fdd10f1c086a59c2a74/files/RPM-GPG-KEY-PGDG
```

```
os in OS
"CentOS | Install basic Centos 7 repos"
ository:
"{{ item.name }}"
ription: "{{ item.description | default ('No descr') }}"
url: "{{ item.baseurl }}"
neck: "{{ item.gpgcheck | default ('0') }}"
ey: "{{ item.gpgkey | default ('file:///etc/pki/rpm-gpg/RPM-GPG-KEY-CentOS-5') }}"
: "{{ item.state | default('present') }}"
led: "{{ item.enabled | default('yes') }}"
rity: " {{ item.priority | default('20') }}"
tems: "{{ postgresql_centos_yum_repo }}"
```
![](_page_38_Picture_13.jpeg)

![](_page_39_Picture_78.jpeg)

- 44 delay: 3
- 43 register: result
- $44$ until: result is success 45

![](_page_39_Picture_4.jpeg)

 $\bullet$ 

 $\bullet$ 

 $\bullet$ 

## Ansible: Тракторный режим Что такое «Тракторный режим» Всё в переменные.

![](_page_39_Picture_7.jpeg)

![](_page_39_Picture_8.jpeg)

#### Variables

#postgresgl\_version\_main: 9.5 #postgresql version: 11 #postgresgl version: 11.3 postgresgl version: latest Boartsmaan1 usuaisn: 10

#### Template

yum install postgresgl{{ postgresgl  $(postgresgl. version != 'latest')$ /usr/pgsgl-{{ postgresgl version ma ('11') | replace('.', '') }}-setup systemctl start postgresgl-{{ postg

#### Rendered

postgresql-11

yum install postgresql11-server /usr/pgsql-11/bin/postgresql-11-set systemctl start postgresql-11

yum install postgresql11-server yum install postgresql11-server-11. /usr/pgsql-11/bin/postgresql-11-set systemctl start postgresql-11

yum install postgresql10-server yum install postgresql10-server-10 systemctl start postgresql-10 /usr/pgsql-10/bin/postgresql-10-set

yum install postgresql96-server yum install postgresql96-server-9.6 systemctl start postgresql-9.6 /usr/pgsql-9.6/bin/postgresql96-set

### Переменые:

- Всё, что может меняться, выносим в переменные!
- По умолчанию задаём значения по умолчанию!
- Значения, которые невозможно предугадать указываем как «обязательные»

![](_page_40_Picture_15.jpeg)

## Ansible: Тракторный режим Что такое «Тракторный режим» Всё в переменные.

### **Ansible Template Tester**

Supply your variables in YAML format and template using jinja syntax, or try the sample.

![](_page_40_Picture_118.jpeg)

![](_page_41_Picture_204.jpeg)

### Переменые:

- Всё, что может меняться, выносим в переменные!
- По умолчанию задаём значения по умолчанию!
- Значения, которые невозможно предугадать указываем как «обязательные»

![](_page_41_Picture_5.jpeg)

## Ansible: Тракторный режим Что такое «Тракторный режим» Всё в переменные.

unsecurity, '636' for security

or OpenLDAP, 'sAMAccountName' for AD or ActiveDirectory, 'false' for other c=exe,dc=com" =exe,dc=com" ups,dc=exe,dc=com" 154 # Basic settings 155 postgresql encoding: 'UTF-8' se' for 389 port, 'true' for other 156 # Used to execute initdb plain" for unsecurity, "simple tls" security postgresql\_bin\_directory: "/usr/pgsql-{{postgresql\_version}}/bin" 157 158 159 postgresql\_locale\_parts: 160 - 'en US' # Locale - 'UTF-8' #  $Encoding$ 161 162 | postgresql\_locale: "{{ postgresql\_locale\_parts | join('.') }}" % <u>163</u> postgresql\_ctype\_parts: .com" 164 - 'en\_US' # *Locale* 165 - 'UTF-8' #  $Encoding$ postgresql\_ctype: "{{ postgresql\_ctype\_parts | join('.') }}" 166 al of GitLab service" 167 .com" 168 # The user/group that will run postgresql process .com" postgresql\_user: postgres 169 postgresql\_group: postgres 170 ons that will be set in postgresql.conf. 171 tions: 172 postgresql\_listen\_addresses: 173 - localhost ectories 174 175 postgresql\_server\_port: 5432 176 erver\_port }}" postgresql\_database\_path: "/var/lib/pgsql/" 177 postgresql\_unix\_socket\_directories: 178  $isten\_addresses \mid join(",") \}$ - /var/run/postgresql 179 180

```
ax_connections }}"
```

```
hod: "trust"
```
(hba) entries to be added to the pg hba.conf. This ct the defaults that come with a fresh installation. efault:

all, user: postgres, auth\_method: peer, }

```
all, user: all, auth_method: "{{ postgresql_default_auth_method }}", comment: '"local" is for Unix domain socket connections o
all, user: all, address: '127.0.0.1/32', auth_method: md5, comment: 'IPv4 local connections:' }
all, user: all, address: '::1/128', auth_method: "{{ postgresql_default_auth_method }}", comment: 'IPv6 local connections:' }
```
 $\sim 10$ 

![](_page_41_Picture_15.jpeg)

![](_page_41_Picture_22.jpeg)

![](_page_42_Picture_3.jpeg)

**Как не запутаться?**

![](_page_42_Picture_0.jpeg)

## **Ansible: Тракторный режим** Что такое «Тракторный режим» Всё в переменные

## Обязательное использование default и запрещение использование vars

### Сила Default

![](_page_43_Picture_41.jpeg)

![](_page_43_Picture_3.jpeg)

## Ansible: Тракторный режим Что такое «Тракторный режим»

SAVE CANCEL

 $\odot$ 

![](_page_43_Picture_7.jpeg)

## Ansible: Тракторный режим Что такое «Тракторный режим» Обязательное использование default и запрещение использование vars

#### **Бессилие Vars**

![](_page_44_Picture_98.jpeg)

![](_page_44_Picture_3.jpeg)

com/ansible/latest/user\_guide/playbooks\_variables.html#variable-precedence-where-should-i-put-a-variable

ere is the order of precedence from least to greatest (the last listed variables winning prioritization):

- 1. command line values (eg "-u user")
- 2. role defaults  $[1]$  <- GOOD
- 3. inventory file or script group vars [2]
- 4. inventory group\_vars/all  $^{[3]}$  <- AWX
- 5. playbook group\_vars/all [3] <- ANSIBLE-PLAYBOOK
- 6. inventory group\_vars/\*  $[3]$  <- AWX
- 7. playbook group\_vars/ $*$ <sup>[3]</sup> <- ANSIBLE-PLAYBOOK
- 8. inventory file or script host vars [2]
- 9. inventory host\_vars/\*  $[3]$  <- AWX
- 10. playbook host\_vars/\* [3] <- ANSIBLE-PLAYBOOK
- 11. host facts / cached set\_facts [4]
- 12. play vars
- 13. play vars\_prompt
- 14. play vars\_files
- 15. role vars (defined in role/vars/main.yml)
- 16. block vars (only for tasks in block)
- 17. task vars (only for the task)
- 18. include\_vars <- VARS!!!
- 19. set\_facts / registered vars
- 20. role (and include\_role) params
- 21. include params
- 22. extra vars (always win precedence)

![](_page_44_Picture_28.jpeg)

![](_page_45_Picture_4.jpeg)

## **Ansible: Тракторный режим** Что такое «Тракторный режим» Обязательное использование default и запрещение использование vars

![](_page_45_Figure_1.jpeg)

![](_page_45_Picture_2.jpeg)

![](_page_45_Picture_31.jpeg)

Основа роли – include\_tasks. When и result использовать НЕ запрещается, но их нужно использовать только для единичных случаев.

![](_page_46_Picture_2.jpeg)

## Ansible: Тракторный режим Что такое «Тракторный режим» Преобладание include tasks над when и result

 $\Box$  install-ubuntu.yml 1.68 KB  $\Box$ 

```
# Set repo of the PostgreSQL
     - name: "Ubuntu | Add key for basic Ubuntu repo"
       apt_key:
         url: "{{ item.apt_key_url | default (omit) }}"
         state: present
 6
       with items: "{{ postgresql ubuntu 18 apt repo }}"
       when: ansible_distribution_major_version == '18'- name: "Ubuntu | Add key for basic Ubuntu repo"
10
11apt key:
         url: "{{ item.apt_key_url | default (omit) }}"
12<sub>1</sub>13
         state: present
       with items: "{{ postgresql_ubuntu_16_apt_repo }}"
14when: ansible_distribution_major_version == '16'
15<sub>1</sub>16
     - name: "Ubuntu | Install basic Ubuntu repo file"
17
18
       apt repository:
         repo: "{ {\n1} item.repo }"
19
         validate_certs: "{{ item.validate_certs | default ('yes') }}"
20
         update_cache: "{{ item.update_cache | default ('yes') }}"
21
         state: "{{ item.state | default('present') }}"
22
       with_items: "{{ postgresql_ubuntu_18_apt_repo }}"
23
       when: ansible\_distribution\_major\_version == '18'24
25
      name: "Ubuntu | Install basic Ubuntu repo file"
26
27
       apt repository:
         repo: "{{ item.repo }}"
28
         validate_certs: "{{ item.validate_certs | default ('yes') }}"
29
         update_cache: "{{ item.update_cache | default ('yes') }}"
30
         state: "{{ item.state | default('present') }}"
31with_items: "{{ postgresql_ubuntu_16_apt_repo }}"
32
       when: ansible distribution major version == '16'33
34
```
![](_page_46_Picture_6.jpeg)

![](_page_46_Picture_21.jpeg)

### С другой стороны, уход в include\_tasks может принести больше проблемам с множеством файлов.

В итоге, тут выбор when или include\_tasks остаётся на том, кто пишет роль. Основная цель - простота.

■ install-centos.yml

■ install-oraclelinux.yml

■ install-ubuntu.yml

![](_page_47_Picture_6.jpeg)

## Ansible: Тракторный режим Что такое «Тракторный режим» Преобладание include tasks над when и result

![](_page_47_Figure_8.jpeg)

![](_page_47_Picture_9.jpeg)

#### README.md

**POSTGRESQL Version 1.2** An Ansible role for install and configure PostgreSQL, extensions, databases and users. Requirements

• Ansible  $\approx$  2.7

![](_page_48_Picture_6.jpeg)

## Ansible: Тракторный режим Что такое «Тракторный режим» Обязательное заполнение README

![](_page_48_Picture_8.jpeg)

### **Role Tags**

You can use follow a tags for controling your exec

![](_page_49_Picture_25.jpeg)

![](_page_49_Picture_6.jpeg)

![](_page_49_Picture_3.jpeg)

## **Ansible: Тракторный режим** Что такое «Тракторный режим» Обязательное заполнение README

![](_page_49_Figure_5.jpeg)

#### **Role Variables**

Available variables are listed below, along with default values. See defaults/main.yml.

You can change all variables by group\_vars or host\_vars for ansible-playbook or by Inventary, Inventary-group or Inventary-host for AWX

![](_page_50_Picture_22.jpeg)

![](_page_50_Picture_4.jpeg)

## Ansible: Тракторный режим Что такое «Тракторный режим» Обязательное заполнение README

![](_page_50_Picture_7.jpeg)

Parametres of the pg\_hda.conf file set in postgresql\_pg\_hba\_entries\_default Example:

```
postgresql_pg_hba_entries_default:
```
- { type: local, database: all, user: postgres, auth\_method: peer, }
- 
- 
- 

If you have other parameters set property\_env Examples:

```
# No one (empty)
property_env: []
# Set proxy
property_env:
  http_proxy: "http://LOGIN:PASSWORD@HOST:PORT"
  HTTP_PROXY: "http://LOGIN:PASSWORD@HOST:PORT"
  https_proxy: "http://LOGIN:PASSWORD@HOST:PORT"
  HTTPS_PROXY: "http://LOGIN:PASSWORD@HOST:PORT"
  ftp_proxy: "http://LOGIN:PASSWORD@HOST:PORT"
  FTP_PROXY: "http://LOGIN:PASSWORD@HOST:PORT"
  no_proxy: "localhost,127.0.0.1.10.0.0.0/8,172.16.0.0/12,192.168.0.0/16"
  NO_PROXY: "localhost,127.0.0.1.10.0.0.0/8,172.16.0.0/12,192.168.0.0/16"
```

```
# Set lang and locale
property_env:
 LANG: "ru_RU.UTF-8"
```
![](_page_51_Picture_9.jpeg)

## Ansible: Тракторный режим Что такое «Тракторный режим» Обязательное заполнение README

- { type: local, database: all, user: all, auth\_method: "{{ postgresql\_default\_auth\_method }}", comment: '"loca - { type: host, database: all, user: all, address: '127.0.0.1/32', auth\_method: md5, comment: 'IPv4 local conne - { type: host, database: all, user: all, address: '::1/128', auth\_method: "{{ postgresql\_default\_auth\_method

![](_page_51_Picture_13.jpeg)

#### **Dependencies**

• none

#### **Example Playbook**

```
- name: Install PostgreSQL
 hosts:
   - postgresql-nodes
 become: yes
 become_method: sudo
 roles:
   - postgresql
```
#### **TODO**

#### More information

(~~Strike through~~ the implemented)

- Ubuntu 18 support
- Ubuntu 16 support
- <del>Centos 7 support</del>
- Oracle Linux 7 support
- <del>Comments for any tasks</del>
- Name (OS DO) for any tasks
- Support multivalue for major variables
- · Hided passwords
- Enable/Disable check of SSL(GPG) certs(keys)

![](_page_52_Picture_16.jpeg)

## Ansible: Тракторный режим Что такое «Тракторный режим» Обязательное заполнение README

![](_page_52_Picture_18.jpeg)

![](_page_53_Picture_2.jpeg)

![](_page_53_Picture_0.jpeg)

![](_page_53_Picture_1.jpeg)

```
postgresql_unix_socket_directories:
175
                                                                              \mathbf{1}176
       - /var/run/postgresql
                                                                                   - - -177
                                                                                   - name: configure | Ensure PostgreSQL unix socket dirs exist.
                                                                          ℅
                                                                              \overline{2}postgresql_max_connections: "300"
178
                                                                                     file:
                                                                              3.
     #not use /tmp dir ansible not work because permissions issue
179
                                                                                        path: \lceil \{ \text{item } \} \rceil4
180
       - /tmp
     #181
                                                                              5
                                                                                        state: directory
     # Global configuration options that will be set in postgresq\.conf.
182
                                                                                        owner: "{{ postgresql_user }}"
                                                                              6
     postgresql_global_config_options:
183
                                                                                        group: "{{ postgresql_group }}"
       - option: unix_socket_directories
184
185
         value: '{{ postgresql_unix_socket_directories | join(",") }}'
                                                                              8
                                                                                        mode: 02775
       - option: port
186
                                                                                     with_items: "{{ postgresql_unix_socket_directories }}"
         value: "{{ postgresql_server_port }}"
187
                                                                             10
       - option: listen_addresses
188
         value: '{{ postgresql_listen_addresses | join(",") }}'
189
       - option: max_connections
190
         value: "{{ postgresql_max_connections }}"
191
192
```
![](_page_54_Picture_2.jpeg)

![](_page_54_Picture_6.jpeg)

## **Ansible: Тракторный режим**

Что такое «Тракторный режим»

Каждый пишет по мере своих знаний, но не ломай чужое

![](_page_55_Picture_1.jpeg)

![](_page_55_Picture_36.jpeg)

![](_page_55_Picture_3.jpeg)

## Ansible: Тракторный режим

Что такое «Тракторный режим» Роль должна запускаться как под ansible-playbook, так и через AWX

![](_page_55_Picture_6.jpeg)

![](_page_55_Picture_7.jpeg)

![](_page_55_Picture_9.jpeg)

![](_page_55_Picture_26.jpeg)

![](_page_56_Picture_8.jpeg)

## **Ansible: Тракторный режим**

*Какие сложности возникли при переходе на него*

**3 проблемы:**

- **Высокий порог входа**
- **Проблема сторожил**
- **Контроль**

![](_page_56_Picture_5.jpeg)

```
# Install PostgreSQL
- name: "CentOS | Install PostgreSQL"
  yum:
   name: "{ {\ intem } }"
   validate_certs: "{{ check_security }}"
   update_cache: yes
   allow downgrade: yes
   state: "{{ (postgres version != 'latest') | ternary('present', 'latest') }}"
  with items:
    - "{{ postgresql_dependencies }}"
    - "postgresql{{ postgresql_version_main | default ('11') | replace('.', '') }}-server
  retries: 3
  delay: 3
  register: result
  until: result is success
```

```
- name: database | Ensure PostgreSQL databases are present.
       postgresql db:
        name: "{{ item.name }}"
-9
        lc_collate: "{{ item.lc_collate | default(postgresql_locale) }}"
10lc_ctype: "{{ item.lc_ctype | default(postgresql_ctype) }}"
11 \,12<sup>7</sup>encoding: "{{ item.encoding | default(postgresql_encoding) }}"
         template: "{{ item.template | default('template0') }}"
13<sub>1</sub>14login_host: "{{ item.login_host | default('localhost') }}"
        login_password: "{{ item.login_password | default(omit) }}"
15
         login user: "{{ item.login user | default(postgresql user) }}"
16<sup>°</sup>login_unix_socket: "{{ item.login_unix_socket | default(postgresql_unix_socket_directories[0]) }}"
17<sup>°</sup>port: "{{ item.port | default(postgresql_server_port) }}"
18
         owner: "{{ item.owner | default(postgresql user) }}"
19
20
        state: "{{ item.state | default('present') }}"
      with_items: "{{ postgresql_databases }}"
21
22
      become: yes
      become_user: "{{ postgresql_user }}"
23
      # See: https://github.com/ansible/ansible/issues/16048#issuecomment-229012509
24
                                                                                                     README.md
25
       vars:
         ansible ssh pipelining: true
26
       when: postgresql_data bases|length > 027
```
![](_page_57_Picture_2.jpeg)

![](_page_57_Picture_3.jpeg)

## Ansible: Тракторный режим Какие сложности возникли при переходе на него Высокий порог входа

### **POSTGRESQL**

**Version 1.2** 

An Ansible role for install and configure PostgreSQL, extensions, databases and users.

![](_page_57_Picture_10.jpeg)

![](_page_58_Picture_5.jpeg)

![](_page_58_Figure_1.jpeg)

![](_page_58_Picture_2.jpeg)

## **Ansible: Тракторный режим** *Какие сложности возникли при переходе на него* Высокий порог входа

![](_page_58_Picture_77.jpeg)

![](_page_59_Picture_4.jpeg)

![](_page_59_Picture_0.jpeg)

![](_page_59_Picture_1.jpeg)

## **Ansible: Тракторный режим** *Какие сложности возникли при переходе на него* Высокий порог входа

![](_page_59_Picture_26.jpeg)

![](_page_60_Picture_0.jpeg)

![](_page_60_Picture_16.jpeg)

![](_page_60_Picture_17.jpeg)

## Ansible: Тракторный режим Какие сложности возникли при переходе на него Проблема сторожил

![](_page_60_Picture_19.jpeg)

![](_page_61_Picture_0.jpeg)

![](_page_61_Picture_1.jpeg)

## Ansible: Тракторный режим Какие сложности возникли при переходе на него Проблема сторожил

![](_page_61_Picture_3.jpeg)

![](_page_61_Picture_4.jpeg)

![](_page_61_Picture_19.jpeg)

![](_page_62_Picture_0.jpeg)

![](_page_62_Picture_1.jpeg)

![](_page_62_Picture_2.jpeg)

## Ansible: Тракторный режим Какие сложности возникли при переходе на него Контроль

![](_page_62_Picture_4.jpeg)

![](_page_63_Picture_0.jpeg)

![](_page_63_Picture_1.jpeg)

## Ansible: Тракторный режим Какие сложности возникли при переходе на него Контроль

![](_page_63_Figure_3.jpeg)

![](_page_63_Picture_4.jpeg)

![](_page_64_Picture_4.jpeg)

![](_page_64_Picture_0.jpeg)

![](_page_64_Picture_1.jpeg)

## **Ansible: Тракторный режим** *Это идеал?*

![](_page_64_Picture_3.jpeg)

**66**

## **Ansible: Тракторный режим**

#### **НИФАНИН Константин МТС ИТ**

![](_page_65_Picture_8.jpeg)

**ksnifani@mts.ru**

![](_page_65_Picture_10.jpeg)

- ШАТАЕВ Илья (<mark>. 4</mark>6)
- **ПЕТРОВ Алексей**
- **МАРЧЕНКО Михаил**

![](_page_65_Picture_4.jpeg)

![](_page_65_Picture_5.jpeg)

**Особые благодарности:**